# CD/DVD Player Portabil

# **Instrucţiuni de utilizare**

Ϋ́ Pentru a afla indicaţii utile, sfaturi şi informaţii despre produsele şi serviciile Sony vă rugăm să vizitaţi: www.sony-europe.com/myproduct

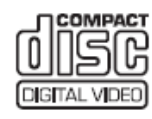

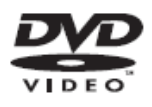

DVP-FX720

# **ATENŢIONARE**

**Pentru a reduce riscul unui incendiu sau de electrocutare, nu expuneţi aparatul condiţiilor de ploaie sau umezeală. Pentru a evita şocurile electrice, nu deschideţi carcasa. Adresaţi-vă pentru operaţiuni de service doar personalului calificat. Cablul de alimentare trebuie schimbat doar la un atelier de service calificat. Bateriile sau echipamentele având baterii instalate nu trebuie expuse condiţiilor de căldură excesivă cum ar fi lumina directă a** 

### **soarelui, foc sau altele asemenea.**

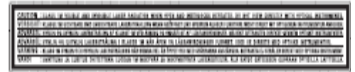

Această etichetă se află pe spatele unității.

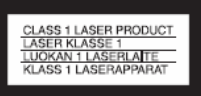

Acest echipament este clasificat ca un produs de CLASĂ 1

LASER. MARCAREA CLASEI 1 LASER A PRODUSULUI se află pe spatele unității

### **ATENŢIE**

- Utilizarea instrumentelor optice împreună cu acest produs va mări pericolul pentru ochi. Deoarece raza laser utilizată în acest CD/DVD player este dăunătoare ochilor, nu încercati să dezasamblati carcasa. Reparatiile trebuie efectuate numai de personalul calificat.
- Pericol de explozie dacă bateria este incorect înlocuită. Înlocuiti doar cu același tip sau unul echivalent recomandat de producător. Debarasaţi-vă de baterii conform instrucţiunilor producătorului.

### **Notă pentru clienţii din Regatul Unit şi Republica Irlanda**

Pentru siguranţa şi confortul dvs. acest aparat dispune de un ştecher turnat care respectă BS1363. Dacă este necesară înlocuirea sigurantei din ştecher, trebuie folosită una similară celei furnizate, având aprobarea ASTA sau BSI până la

BS1362 (adică marcate cu semnele sau Dacă stecherul furnizat cu acest echipament are un capac al sigurantei detasabil, acesta va fi montat la loc după schimbarea siguranței. Nu folosiți niciodată ştecherul fără capacul siguranţei. Dacă pierdeti capacul sigurantei, vă rugăm să vă adresati celui mai apropiat centru de service Sony.

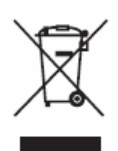

### **Reciclarea echipamentelor electrice şi electronice uzate (Aplicabil în Uniunea Europeană şi în celalalte state europene cu sisteme separate de reciclare)**

Acest simbol ilustrat pe carcasa produsului ori pe ambalajul acestuia indică faptul că respectivul produs nu trebuie tratat ca, şi încadrat în categoria gunoiului menajer. Acesta trebuie predat unui centru autorizat de reciclare a echipamentului electric şi electronic. Asigurându-vă că acest produs este reciclat în mod corespunzător, ajutati la prevenirea potenţialelor consecinţe negative datorate reciclării necorespunzătoare. Reciclarea ajută la conservarea resurselor naturale. Pentru informatii detaliate referitoare la reciclarea acestui echipament, vă rugăm să contactaţi autoritățile locale în domeniu sau compania de la care ati achizitionat acest produs.

# **Doar Europa**

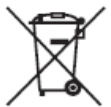

**Reciclarea acumulatorilor uzaţi (Aplicabil în Uniunea Europeană şi în celalalte state europene cu sisteme separate de reciclare)**

Acest simbol ilustrat pe acumulator sau pe ambalajul acestuia indică faptul că acumulatorul respectiv nu trebuie tratat ca, şi încadrat în categoria gunoiului menajer. Asigurându-vă că acest produs este reciclat în mod corespunzător, ajutaţi la prevenirea potenţialelor consecinţe negative asupra mediului și sănătății umane care ar putea rezulta ca urmare a reciclării necorespunzătoare a acumulatorilor.

Reciclarea ajută la conservarea resurselor naturale. În situaţia produselor care, ca măsură de siguranţă, pentru asigurarea funcţionării continue ori pentru integritatea datelor manevrate echipamentul necesită o conexiune permanentă cu un acumulator încorporat, acesta din urmă trebuie înlocuit numai de către personal specializat.

Pentru a vă asigura că acest produs este reciclat în mod corespunzător, atunci când este atinsă durata maximă de viaţă predaţi-l unui punct autorizat de colectare pentru reciclarea echipamentelor electrice si electronice.

În ceea ce priveste toate celelalte baterii, consultati sectiunea referitoare la modul de înlocuire a bateriilor. Predati bateriile unui punct autorizat de colectare pentru reciclarea acestui tip de dispozitive. Pentru informații detaliate referitoare la reciclarea acestui echipament, vă rugăm să contactati autoritățile locale în domeniu sau compania de la care ati achizitionat acest produs.

# **PRECAUŢII CU PRIVIRE LA SIGURANŢĂ**

- Cerintele de alimentare ale acestei unități sunt indicate pe adaptorul de CA. Verificati ca tensiunea de functionare a unității dvs. să fie identică cu cea a furnizorului local de energie electrică.
- Pentru a preveni incendiile sau riscul de şocuri, nu aşezaţi obiecte pline cu lichide, cum ar fi vazele, pe aparat.

### **CU PRIVIRE LA INSTALARE**

- Nu instalati unitatea în pozitie înclinată. Aceasta este proiectată să funcționeze doar în poziţie orizontală.
- Mentineti unitatea și discurile departe de echipamente care dispun de magneti puternici, cum ar fi cuptoarele cu microunde sau difuzoarele mari.
- Nu plasaţi obiecte grele pe unitate.

Producătorul acestui echipament este Sony Corporation, 1-7-1 Konan Minato-ku Tokyo, 108-0075 Japonia. Reprezentantul Autorizat pentru EMC şi siguranţa produsului este Sony deutschland GmbH., Hedelfinger Strasse 61, 70327 Stuttgart, Germania. Pentru orice chestiune legată de service sau garanție, vă rugăm să faceti referire la adresele furnizate în documentele separate de service și garanție.

### **Note referitoare la discuri**

Pentru a mentine curată suprafața discului, manipulaţi discul prinzându-l de margini. Nu atingeţi suprafaţa discului.

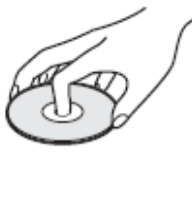

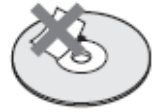

- Nu expuneţi discul în bătaia directă a razelor soarelui, sau a aerului care iese din conducte cu aer cald, nici în maşina parcată în bătaia soarelui, deoarece temperatura poate creşte considerabil în interiorul maşinii.
- După utilizare, reintroduceti discul în carcasa lui.
- Curătati discul utilizând o lavetă de curătat. Stergeti discul pornind dinspre centru către margine.

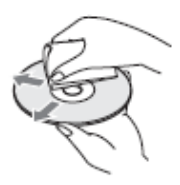

- Nu utilizati pentru curătare solvenți precum neofalină, tiner, lichide de curătare din comert ori spray anti-static pentru curăţat discurile LP de vinil (pentru Pick-up).
- Dacă ati imprimat eticheta dicului, asteptați ca aceasta să se usuce înainte de a reda discul respectiv.

# **PRECAUŢII Cu privire la siguranţa în trafic**

Nu folosiţi monitorul şi căştile în timp ce conduceţi, mergeţi cu bicicleta sau conduceţi orice vehicul motorizat. Actionând în acest fel, puteti crea un pericol în trafic, acest lucru fiind chiar ilegal în anumite zone. De asemenea, poate fi potenţial periculos să redaţi muzică la căşti la volum maxim în special în timp ce mergeti pe zonele de traversare destinate pietonilor. Trebuie să fiti foarte atent sau să încetati folosirea echipamentului, în situaţiile cu pericol potenţial.

# **Cu privire la siguranţă**

Dacă în interiorul carcasei aparatului pătrunde un obiect străin, scoateti aparatul din priză și nu îl repuneti în functiune înainte de a fi verificat de un personal calificat.

# **Cu privire la sursele de alimentare**

- Aparatul rămâne sub tensiune chiar şi atunci când este oprit, atât timp cât ştecherul cordonului de alimentare rămâne introdus în priză.
- Scoateţi aparatul din priză, dacă intenţionaţi să nu-l utilizaţi o perioadă de timp îndelungată. Pentru scoaterea din priză, trageţi întotdeauna de ştecher, nu de cordon.
- Instalaţi acest sistem astfel încât cordonul de alimentare de CA să poată fi scos cu usurință din priza de perete în caz de necesitate.
- Nu atingeti cablul de alimentare cu mâinile umede. Actionând în acest fel vă expuneti pericolului de şoc electric.

# **Cu privire la creşterea temperaturii**

Căldura se poate acumula în interiorul playerului în timpul încărcării sau dacă este utilizat pe o perioadă îndelungată. Aceasta nu reprezintă o avarie.

# **Cu privire la amplasare**

- Asigurati o ventilație adecvată, pentru a preveni creşterea temperaturii în interiorul aparatului.
- Nu aşezaţi aparatul pe suprafeţe (carpete, pături), ori în apropierea unor materiale (perdele, draperii) care pot bloca fantele de ventilatie.
- Nu instalati sistemul în spatii înguste, precum raftul unei biblioteci, sau în alte locuri similare.
- Pentru a reduce riscul de incendiu, nu acoperiţi fantele de ventilaţie ale aparatului cu ziare, fete de masă, draperii, etc.
- Nu instalati aparatul în apropierea unor surse de căldură, cum ar fi radiatoare, suflante de aer cald, ori în locuri expuse direct în lumina soarelui, ori cu praf excesiv, ori supuse socurilor sau vibratiilor mecanice.

# **Cu privire la funcţionare**

- Dacă aparatul este adus direct dintr-un loc cu temperatură scăzută în altul cu temperatură ridicată, este posibil să se formeze condens în interiorul Sistemului DVD Home Theatre, fapt ce poate cauza deteriorarea lentilelor. Atunci când puneți pentru prima oară sistemul în functiune, ori la transferarea lui dintr-un loc rece în altul cald, astentați circa 30 minute înainte de punerea în funcţiune a aparatului.
- La mutarea playerului scoateți orice disc aflat înăuntul acestuia. Dacă nu faceti acest lucru, discul poate fi avariat.
- Menţineţi lentilele playerului curate şi nu le atingeți. Atingerea lentilelor le poate avaria şi poate conduce la avarierea playerului. Mentineti compartimentul discului închis, cu excepția momentului când introduceți sau scoateti un disc.

# **Cu privire la Afişajul cu Cristale Lichide**

- Cu toate că acesta este produs cu ajutorul unei tehnologii de mare precizie, LCD-ul poate ocazional să afişeze puncte de diferite culori. Acest lucru nu reprezintă o problemă de functionare.
- Nu frecati suprafata afisajului cu cristale lichide cu ajutorul unei lavete umede. Dacă pătrunde apa, acesta se poate avaria.
- Nu plasaţi sau scăpaţi nici un obiect pe suprafata LCD-ului. De asemenea, nu aplicaţi presiune cu ajutorul mâinii sau umărului.
- Nu stricaţi suprafaţa afişajului cu cristale lichide (LCD) cu un cutter sau vreun obiect ascutit.
- Dacă playerul este adus dintr-un loc cu temperatură scăzută în altul cu temperatură ridicată, este posibil să se formeze condens pe suprafata LCD-ului. În acest caz, stergeti condensul cu ajutorul unei hârtii absorbante, etc. înainte de folosire.
- Totuşi, formarea condensului poate continua, dacă suprafața LCD-ului este mai rece. Aşteptaţi până când temperatura suprafeței devine egală cu cea camerei.

# **Cu privire la adaptorul de CA**

Instalaţi acest sistem astfel încât cordonul de alimentare de CA să poată fi scos cu uşurinţă din priza de perete în caz de necesitate.

- Folosiţi adaptorul de CA furnizat pentru acest player, deoarece alte adaptoare pot cauza avarii.
- Nu amplasati adaptorul de CA în spatii înguste, precum raftul unei biblioteci, sau în alte locuri similare.
- Nu conectati adaptorul de CA ls un transformator electric de voiaj, care poate genera căldură şi poate conduce la avarii

# **Cu privire la pachetul acumulator**

- Anumite tări reglementează reciclarea bateriilor folosite la alimentarea acestui produs. Vă rugăm să consultaţi autorităţile locale.
- Datorită duratei de viață limitate a bateriei, capacitatea sa se deteriorează gradual de-a lungul timpului şi datorită folosirii repetate. Achizitionati un acumulator nou atunci când cel veche durează doar jumătate din perioada normală.
- Este posibil ca acumulatorul să nu se încarce la capacitatea sa maximă atunci când acesta e încărcat pentru prima oară. Capacitatea se dobândeşte după ce acesta e încărcat şi descărcat de vreo câteva ori.
- Nu lăsati pachetul acumulator într-o mașină sau în bătaia directă a razelor soarelui, unde temperatura poate ajunge la  $60^{\circ}$  C.
- Nu expuneți pachetul acțiunii apei.
- Evitati scurtcircuitarea bornelor de conectare a bateriei (A) aflate pe partea inferioară a playerului şi mufele de conectare (C) de pe pachetul acumulator cu ajutorul obiectelor din metal, cum ar fi un colier.
- Asigurati-vă că în mufele de conectare a bateriei (A) şi în orificiile de ghidaj (B) aflate pe partea inferioară a playerului, în mufele de conectare (C) şi în orificiile de ghidaj (D) nu pătrunde praf sau nisip

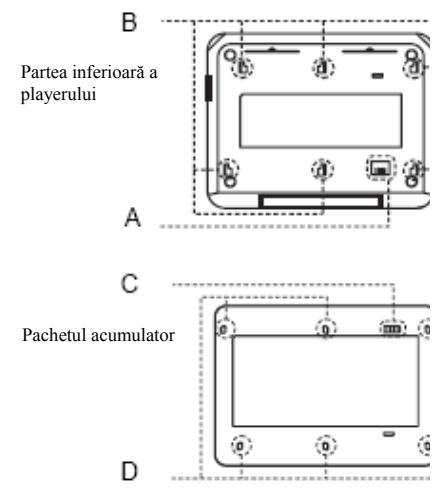

# **Cu privire la adaptorul de maşină**

- Folosiţi adaptorul de maşină furnizat pentru acest player, deoarece folosirea altora poate conduce la avarii.
- Nu dezasamblaţi produsul.
- Nu îl scăpaţi şi feriţi produsul de şocuri mecanice.
- Nu atingeţi părţile metalice, deoarce se poate cauza un scurtcircuit care să afecteze adaptorul de maşină, în special dacă acesta este atins de obicete metalice.
- Nu plasaţi adaptorul de maşină în apropierea unor surse de căldură, ori în locuri expuse direct în lumina soarelui, ori supuse şocurilor sau într-o maşină cu geamurile închise.

# **Cu privire la reglarea volumului**

Nu acţionaţi volumul atunci când ascultaţi un fragment cu date de intrare foarte slabe sau fără semnal audio. În caz contrar, difuzoarele pot fi avariate atunci când un vârf de semnal este redat.

# **Cu privire la căşti**

### • **Prevenirea afectării auzului**

Evitati folosirea căștilor la volum maxim. Expertii în auz vă avertizează cu privire la ascultarea continuă, la volum mare şi de lungă durată. Dacă experimentati senzații neplăcute legate de aparatul auditiv, reduceti volumul sau încetati folosirea acestora.

#### • **Arătaţi respect pentru cei din jur**

Mentineti volumul la un nivel moderat. Aceasta vă va permite să auziti sunetele provenind din exterior şi va arăta respect pentru cei din jur.

# **Cu privire la curăţare**

Curăţaţi carcasa, panoul şi butoanele cu ajutorul unei lavete moi umezită cu un detergent moale. Nu folositi substante abrazive, praf de curătat sau solventi, precum alcool sau benzină.

### **Cu privire la curăţarea discurilor, şi substanţelor de curăţare a lentilelor / discurilor**

**Nu folosiţi discuri de curăţare sau substanţe de curăţare a discurilor / lentilelor (inclusiv a celor de tip umed sau spray). Aceasta poate conduce la deteriorarea aparatului.**

### **NOTĂ IMPORTANTĂ**

Atentie: Acest player este capabil să mentină o imagine video nemişcată sau o imagine afişată pe ecran pentru un timp indefinit. Dacă păstraţi o imagine video nemişcată sau o imagine simplă pe afişajul playerului dumneavoastră pentru o perioadă îndelungată de timp, există riscul deteriorării permanente a ecranului televizorului. Televizoarele cu afişaj cu plasmă şi proiectoarele sunt predispuse la aşa ceva.

Dacă aveţi întrebări sau probleme legate de playerul dumneavoastră, vă rugăm să contactaţi cel mai apropiat dealer Sony.

# **Cuprins**

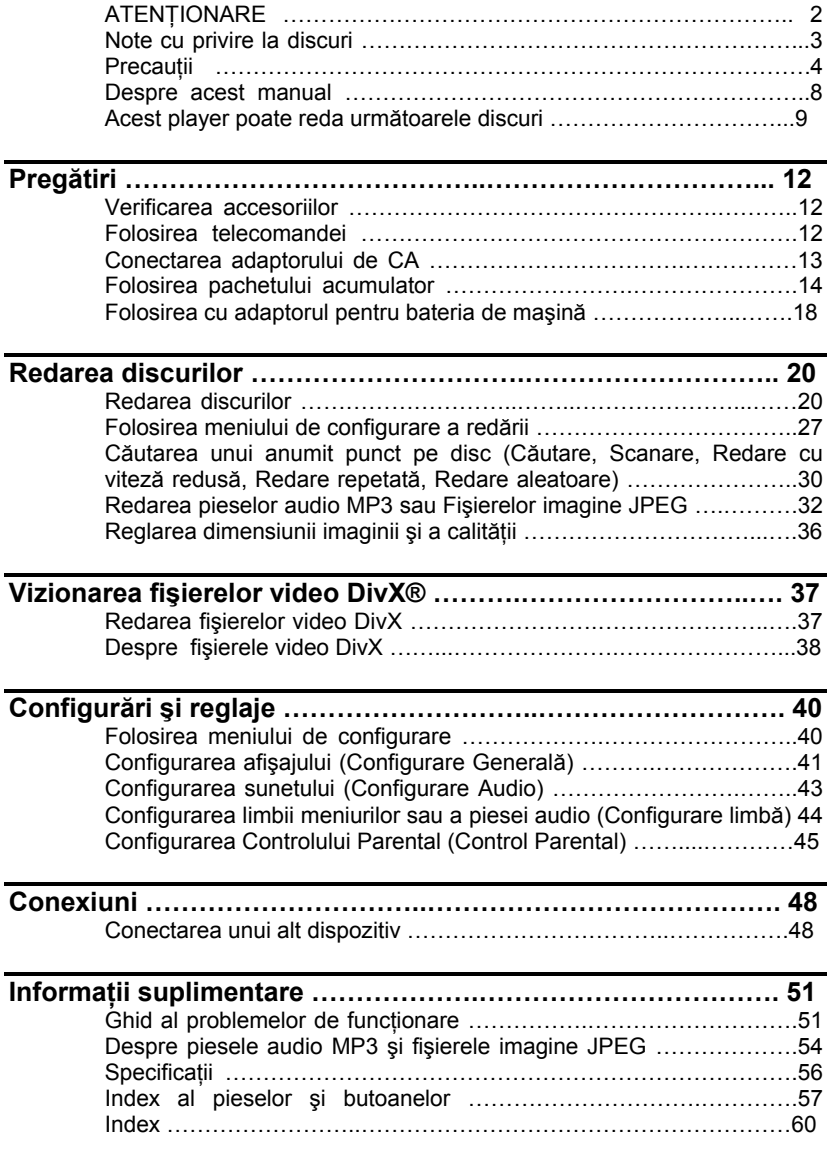

# **Despre acest manual**

- Instrucţiunile din acest manual descriu butoanele de pe telecomandă. Puteţi de asemenea folosi butoanele de pe player, dacă ele au acelaşi nume ca şi cele de pe telecomandă.
- "DVD" poate fi folosit ca termen general pentru FILME DVD (DVD VIDEOs), DVD+RW / DVD+R (mod +VR) şi DVD-RW / DVD-R (mod VR, mod video).
- Semnificatia iconitelor folosite în acest manual este descrisă mai jos.

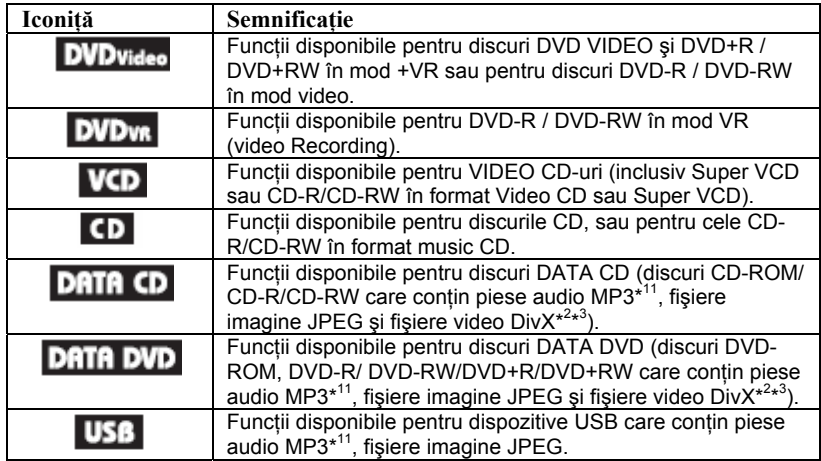

\* 1 MP3 ( MPEG1 Audio Layer 3) este un format standard, definit de ISO (Organizaţia Internaţională de Standardizare) / IEC (Comisia Internaţională de Electrotehnică) / MPEG, de compresie a datelor audio.

\* 2 DivX® este o tehnologie de compresie a fişierelor video, dezvoltată de DivXNetworks, Inc.

\* 3 DivX, DivX Certified şi logo-urile asociate sunt mărci înregistrate ale DivX Networks, Inc. şi sunt utilizate sub licenţă.

# **ACEST SISTEM POATE REDA URMĂTOARELE DISCURI**

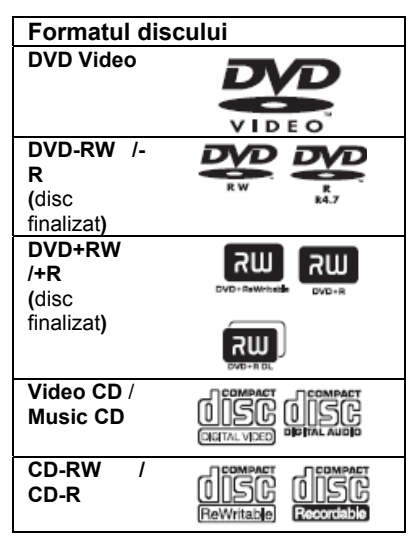

Logo-urile "DVD+RW", "DVD-RW", "DVD+R" "DVD-R", "DVD VIDEO" şi "CD" sunt mărci înregistrate.

# **Note referitoare la discurile CD/DVD**

Acest player poate reda discuri CD-ROM/CD-R/CD-RW înregistrate în următoarele formate:

- format music CD
- format video CD
- piese audio MP3, fișiere imagine JPEG, şi fişiere video DivX al căror format este conform ISO 9660\* Nivel 1 sau formatului său extins Joliet.
- Format KODAK Picture CD

\* Un format logic al fişierelor şi directoarelor de pe discurile CD-ROM, definit de ISO (Organizația Internațională de Standardizare).

Acest player poate reda discuri DVD-ROM / DVD+RW / DVD-RW / DVD+R / DVD -R înregistrate în următorul format:

Piese audio MP3, fisiere imagine JPEG şi fişiere video DivX al căror format este conform UDF (universal Disk Format).

# **Exemple de discuri care nu pot fi redate**

Sistemul nu poate reda următoarele tipuri de discuri:

- Discuri Blu-ray
- Discuri înregistrate în format AVCHD
- Discuri DVD-RAM
- Discuri CD-ROM / CD-R / CD-RW altele decât cele înregistrate în formatele descrise în cadrul acestei pagini
- CD-ROM-uri înregistrate în format Photo CD
- Portiunea de date a CD-Extras
- Discuri DVD Audio
- Discuri DVD DATA care nu conțin piese audio MP3, fişiere imagine JPEG sau fişiere video DivX.
- Layerul HD de pe discurile Super Audio CD

De asemenea playerul nu poate reda următoarele discuri:

- Discuri DVD VIDEO care au coduri regionale diferite de cel al playerului.
- Un disc care nu are o formă standard (ex. sub formă de card sau de inimă).
- Discuri pe care se află lipite bucăţi de hârtie sau etichete autocolante.
- Discuri pe care au rămas urme de adeziv de la banda adezivă ori de la eticheta autocolantă.

# **Note**

• **Note cu privire la discurile DVD+RW / DVD+R / DVD-RW / DVD-R sau CD-R/CD-RW**

Unele discuri DVD-RW / DVD-R / DVD+RW / DVD+R sau CD-R / CD-RW nu pot fi redate de acest player, datorită slabei calităţi a înregistrării ori a conditiei fizice a discurilor. fie datorită caracteristicilor echipamentului de înregistrare şi ale programelor multimedia utilizate (*authoring software*).

**Discurile nu pot fi redate dacă nu au fost corect finalizate.** Pentru mai multe detalii, consultati instructiunile de utilizare ale echipamentului de înregistrare. Vă rugăm să retineti faptul că anumite functii de redare sar putea să nu functioneze cu anumite discuri DVD+RW / DVD+R, chiar dacă acestea au fost corect finalizate. În acest caz, redati discul în mod normal. Retineti de asemenea faptul că unele discuri DATA CD / DATA DVD create în format "Packet Write" sau în sesiuni multiple nu pot fi redate.

• **Note cu privire la discurile DVD+R DL / DVD-R DL (Dual Layer)**

Fişierele MP3 şi JPEG înregistrate pe cel deal doilea strat al discurilor DVD+R DL / DVD-R DL (cu dublu strat) nu pot fi redate. Discurile DVD-R DL înregistrate în mod VR nu pot fi redate.

• **Discuri muzicale codate cu tehnologii de protecţie a drepturilor de autor.** 

Acest produs este proiectat să redea discuri conform standardului Compact Disc (CD). Recent, anumite companii au scos pe piaţă diverse discuri muzicale codate cu tehnologii de protectie a dreptului de autor. Dintre acestea, sunt unele care nu sunt conforme standardului CD şi de aceea nu pot fi redate de acest produs.

• **Note cu privire la discurile DualDisc**

Un disc DualDisc este un disc cu date înregistrate pe ambele fete: materialul DVD înregistrat pe una din fete este în corelatie cu materialul audio digital înregistrat pe cealaltă fată.

Totusi, deoarece datele înregistrate pe fata audio nu sunt conforme cu standardul CD, redarea acestui tip de disc pe acest aparat nu poate fi garantată.

# **Codul regional**

Acesta este sistemul folosit pentru protejarea drepturilor de autor. Codul regional este imprimat pe eticheta discului DVD VIDEO conform cu regiunea de vânzare asociată. Discurile DVD VIDEO etichetate "ALL" (*Toate*) sau "2" vor fi redate de acest player.

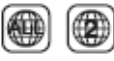

# **Notă privind caracteristicile de redare ale discurilor DVD şi VIDEO CD**

Anumite caracteristici de redare a discurilor DVD şi VIDEO CD pot fi intentionat setate de producătorii de software. Deoarece acest sistem redă discurile DVD și VIDEO CD în functie de modul în care producătorul de software a conceput continutul discului, este posibil ca anumite facilități la redarea discurilor să nu poată fi utilizate. Studiati în acest sens și instructiunile care însotesc discurile DVD sau VIDEO CD respective.

# **Drepturi de autor (Copyrights)**

Acest produs înglobează tehnologie de protecţie a drepturilor de autor, tehnologie protejată prin brevete patentate în SUA şi prin alte drepturi de proprietate intelectuală. Utilizarea acestei tehnologii de protectie a drepturilor de autor trebuie autorizată de Macrovision şi este destinată doar utilizării personale sau vizualizărilor cu caracter restrâns, dacă Macrovision nu are alte precizări exprese în acest sens. Este interzisă reproducerea neautorizată a acestei tehnologii prin "inginerie inversă" ("reverse engineering") (copiere prin studierea originalului), sau prin dezasamblare.

# **Mărci înregistrate**

- Produs sub licenţă provenind de la Dolby Laboratories. "Dolby" şi simbolul dublu-D sunt mărci înregistrate ale Dolby Laboratories.
- Fabricat sub licenţă acordată de patentul U.S. # 5,451,942 & sau alte patente recunoscute în toate lumea sau în curs de recunoaştere. DTS şi DTS Digital Out (*Ieşire Digitală DTS*) reprezintă mărci înregistrate, iar logo-urile DTS şi simbolul acestuia reprezintă mărci înregistrate de DTS, Inc. © 1996- 2007 DTS, Inc. Toate Drepturile Rezervate.

# **Pregătiri**

# **Verificarea accesoriilor**

Verificati să dispuneti de următoarele componente:

- Cablu Audio/Video (mini mufă x 2  $\leftrightarrow$  muff phono x 3) (1)
- Cablu de alimentare (1)
- Adaptor de CA (1)

# **Folosirea telecomandei**

Atunci când o folosiți, îndreptați-o către senzorul de telecomandă aflat pe player.

# **Înlocuirea bateriilor din telecomandă**

Introduceti o baterie CR 2025, respectând concordanta dintre marcajele  $\bigoplus$  si  $\ominus$  de pe baterii cu cele din interiorul compartimentului bateriilor.

- **1** Scoateti locasul bateriilor (2) în afară în timp ce apăsati piedica de blocare (①)
- **3** Introduceti noua baterie în locasul acesteia cu borna (+) în sus şi apoi împingeţi complet locaşul înăuntru.

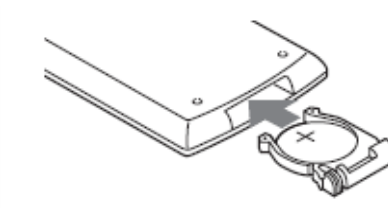

- 
- 2 Scoateti bateria veche.

- Nu expuneti senzorul de infraroșu **in** în bătaia directă a soarelui ori a unei surse luminoase. Dacă procedați în acest fel, puteți cauza defectarea aparatului.
- Nu se poate folosi nici un buton de pe telecomandă, dacă bateria e consumată. Dacă telecomanda nu funcționează deloc, schimbați bateriile și verificați starea acesteia.
- La reciclarea bateriilor, urmați instrucțiunile furnizate de producătorul acestora.
- Adaptor pentru baeria de maşină (1)
- Pachet acumulator (NP-FX120) (1)
- Telecomandă (cu baterie) (1)

# **Conectarea adaptorului de CA**

Conectati adaptorul de CA (furnizat odată cu produsul) în ordinea  $\odot$  -  $\odot$  de mai jos.

Pentru deconectare, urmați aceiași pași în ordine inversă.

Consultati de asemenea, paragraful "Cu privire la adaptorul de CA" din capitolul "Precauții" (pagina 5)

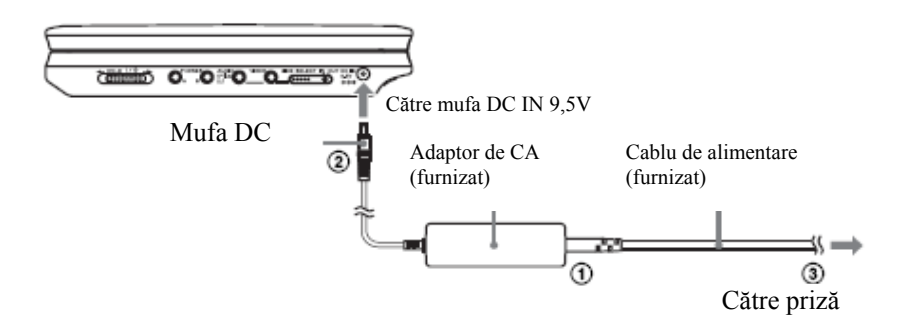

# **Note**

Opriți redarea înainte de a deconecta cablul de alimentare. În caz contrar aparatul se poate defecta.

# **Folosirea cu pachetul acumulator**

Atunci când nu este disponibilă o alimentare de la priză, playerul poate fi folosit cu ajutorul pachetului acumulator (furnizat) instalat. Vă rugăm să încărcați pachetul acumulator înainte de utilizare. Verificați de asemenea și informațiile din secțiunea "Cu privire la pachetul acumulator" din cadrul capitolului "Precauții" (pagina 5).

# **Instalarea pachetului acumulator**

- **1 Aliniaţi pachetul acumulator cu liniile aflate pe partea inferioară<sup>a</sup> playerului, prindeţi dispozitivele de prindere ale pachetului acumulator în orificiile aflate pe partea inferioară a playerului.**
- **2 Culisaţi pachetul acumulator în direcţia săgeţii până când acesta se fixeaz<sup>ă</sup> în locaş.**

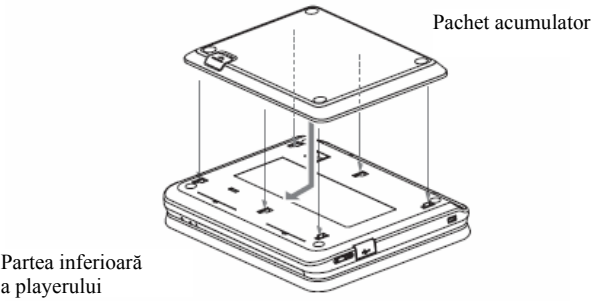

# **Pentru a scoate pachetul acumulator**

Apăsaţi clapeta de eliberare şi culisaţi pachetul acumulator în direcția săgeții.

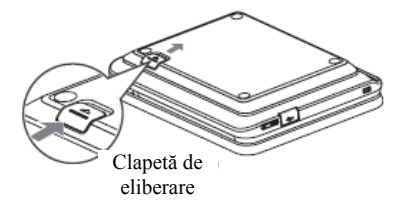

- Opriţi alimentarea playerului înainte de instalarea pachetului acumulator
- Nu scoateţi pachetul acumulator în timpul redării.
- Nu atingeti punctele de conectare ale playerului și pachetul acumulator. Procedând astfel, puteţi cauza un defect.
- Aveţi grijă să nu scăpaţi pachetul acumulator în timpul instalării şi scoaterii acestuia.

# **Încărcarea pachetului acumulator**

- **1 Ataşaţi playerului pachetul acumulator (pagina 14).**
- **2 Conectaţi adaptorul AC la player, şi apoi conectaţi cablul de alimentare la o priză. (pagina 13).**

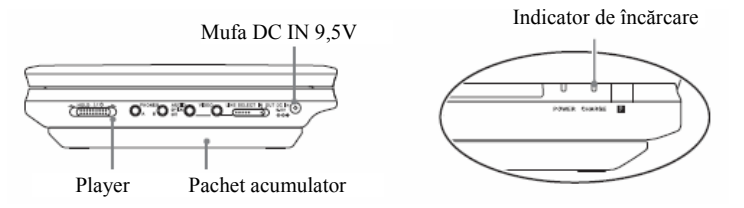

# **3 După terminarea încărcării, deconectaţi cablul de alimentare de la priz<sup>ă</sup> <sup>ş</sup><sup>i</sup> scoateţi adaptorul de CA.**

# **Verificarea nivelului de încărcare al bateriei**

Atunci când playerul este oprit, un indicator de baterie este afişat pe ecran. Reîncărcați acumulatorul atunci când este afișat simbolul sau când indicatorul CHARGE (*Încărcare*) clipeşte.

$$
\begin{array}{c}\n\hline\n\hline\n\end{array}\n\quad \rightarrow\n\begin{array}{c}\n\hline\n\end{array}\n\rightarrow\n\begin{array}{c}\n\hline\n\end{array}\n\rightarrow\n\begin{array}{c}\n\hline\n\end{array}\n\rightarrow\n\begin{array}{c}\n\hline\n\end{array}\n\text{Consumată}
$$

Indicatorul de baterie nu este afişat atunci când are loc redarea unui DVD, VIDEO CD sau fisier JPEG. Opriti playerul și verificați nivelul bateriei.

### **Timpul de încărcare şi timpul maxim de redare**

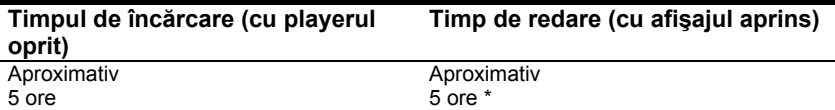

\* Aceasta este indicaţia celei mai lungi perioade de redare continuă în următoarele conditii.

- temperatură normală de funcționare (20 $\mathrm{^0}$  C)
- folosire a căstilor
- setare a luminozității ecranului la minim
- Setare a parametrului "Digital Output" (*Ieşire digitală*) la "Off" (*Dezactivat*) în Audio Setup (*Meniul de Configurare Audio*).

Starea bateriei poate reduce timpul de functionare

- Indicatorul de baterie nu apare pe ecran atunci când este folosit adaptorul de CA sau când se primeşte semnal din surse externe.
- Timpii de încărcare pot diferi de cei menţionaţi mai sus, datorită condiţiilor de folosire, mediului înconjurător sau datorită altor factori. Temperatura mediului înconjurător în timpul încărcării trebuie să fie între 10 şi  $30^{\circ}$  C.

# **Folosirea cu adaptorul pentru bateria de maşină**

Folositi adaptorul pentru bateria de masină (furnizat împreună cu produsul) pentru a alimenta playerul cu energie de la mufa brichetei electrice de bord. Nu folosiţi adaptorul împreună cu o baterie de 24 V. Acest adaptor este de asemenea folosit pentru maşini a căror masă electrică este negativă. Nu folosiţi adaptorul pentru maşini a căror masă electrică este pozitivă.

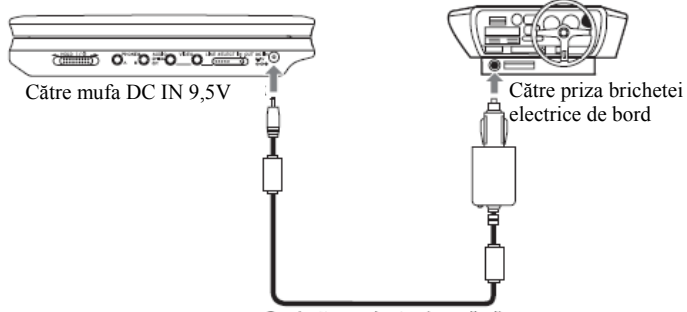

Adaptor pentru bateria de maşină (furnizat)

# **Sfat util**

Dacă adaptorul de maşină interferează cu funcţionarea maşinii, folosiţi un cablu prelungitor pentru bricheta de bord, disponibil în comerţ.

# **Note**

- Nu folosiţi adaptorul pentru maşină, dacă acesta a fost scăpat sau avariat.
- Aranjati cablul astfel încât acesta să nu deranjeze soferul. De asemenea, nu plasati ecranul LCD într-un loc de unde poate privi și soferul.
- Dacă imaginea nu este clară, plasaţi playerul cât mai departe de adaptorul de maşină.
- Folositi adaptorul de mașină doar cu motorul acesteia mergând. Dacă adaptorul e folosit în timp ce motorul este oprit, bateria se poate consuma şi poate devni inutilizabilă.
- Dacă priza brichetei de bord este murdară de cenuşă, etc., o conectare defectuoasă poate cauza încălzirea mufei. Întotdeauna curăţaţi-o bine înainte de folosire.
- Un adaptor pentru bateria de maşină se poate încălzi în timpul încărcării sau după o folosire îndelungată. Aceasta nu reprezintă o problemă de functionare.

# **După folosirea adaptorului pentru bateria de maşină**

După oprirea playerului, deconectaţi adaptorul pentru bateria de maşină din priza brichetei de bord.

- Nu opriți motorul mașinii în timp ce playerul funcționează (este aprins). Procedând astfel se întrerupe alimentarea, ceea ce poate conduce la avarierea playerului.
- Deconectati adaptorul pentru bateria de masină, după folosire. Deoarece unele maşini alimentează cu energie mufa brichetei de bord, chiar şi când motorul este oprit, bateria maşinii se poate descărca în timp.
- La deconectarea adaptorului pentru bateria de maşină, ţineţi de mufă pentru a o trage în afară.
- Atunci când ascultaţi radioul maşinii, deconectaţi adaptorul pentru bateria de maşină din priza brichetei de bord pentru a evita zgomotele nedorite.

**20** 

### **Redarea discurilor Redarea discurilor DVD**video **DVD<sub>ve</sub>** VCD I

CD

'

În fucntie de DVD sau de VIDEO CD, anumite operaţiuni s-ar putea să fie diferite sau restrictionate.

DVD

Consultati instructiunile de operare furnizate împreună cu discul respectiv.

Conectaţi adaptorul de CA sau instalaţi pachetul acumulator.

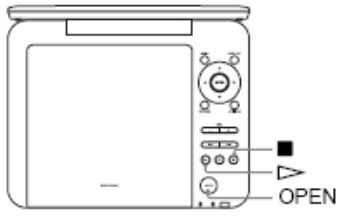

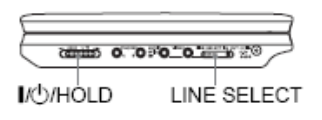

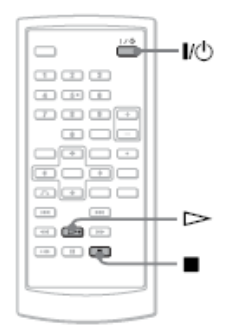

**1 Deschideţi panoul LCD al playerului.** 

Setati comutatorul LINE SELECT din partea dreaptă a player-ului pe "OUT" si setati comutatorul CD/DVD USB din partea stângă a player-ului la "CD/DVD".

**2** Apăsați butonul  $\mathsf{I}/\mathsf{U}$  de pe<br>telecomandă sau comutati  $telecomandă$ comutatorul **I/**<sup>(1</sup>)/HOLD al player- $\mathsf{u}$ lui la  $\mathsf{I\!/\!\!\!C\!/\!\!C}$ 

Player-ul porneşte şi indicatorul de alimentare se aprinde în verde.

### **3 Apăsaţi butonul OPEN (***Deschidere***) de pe player pentru a deschide locaşul discului.**

**4 Introduceţi discul care doriţi să îl redaţi.** 

Împingeţi discul cu partea de redat în jos.

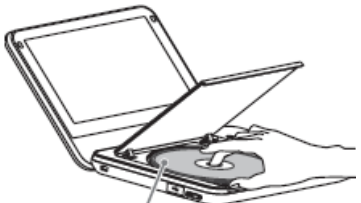

Partea de redat cu fata în jos

**5 Apăsaţi PUSH CLOSE de pe player pentru a închide locaşul discului.** 

# **6 Apăsaţi . Începe redarea.**

- Unele discuri încep să fie redate în mod automat după închiderea locaşului.
- În funcție de disc, poate apărea un meniu pe ecran. Pentru discuri DVD VIDEO consultaţi pagina 23. Pentru discuri VIDEO CD, consultaţi pagina 26.
- După redarea tuturor titlurilor, playerul de opreşte de la sine, iar afişajul revine la ecranul meniu.

## **Note**

- Dacă discul este introdus cu suprafața de citire îndreptată în sus, va apărea mesajul "No Disc" (*Nu s-a introdus niciun disc*) sau "Cannot play this disc" (*Acest disc nu poate fi redat*).
- Discurile create pe înregistratoare de DVDuri trebuie finalizate corect pentru a putea fi redate pe acest aparat. Pentru mai multe informaţii referitoare la finalizare, consultaţi instrucţiunile de utilizare furnizate împreună cu înregistratorul de DVD-uri.
- Este posibil ca discul încă să se învârtă la deschiderea capacului discului. Nu scoateti discul până ce acesta nu se opreşte.
- În timpul utilizării, pe ecran poate apărea pictograma  $\mathbf{P}$  . Acest simbol indică faptul că o functie explicată în aceste instructiuni de utilizare nu este disponibilă pentru DVD-UL VIDEO în curs de redare.
- Este posibil să treacă un timp până la începerea redării unor discuri DVD-RW/DVD-R (modul VR), din cauza continutului înregistrat pe acestea.

### **Pentru oprirea redării**

### Apăsati ■.

Dacă apăsați  $\triangleright$  din nou, redarea va începe de la punctul la care s-a oprit (funcția "Resume Play"). Consultați pagina 22 pentru mai multe detalii. Pentru a relua redarea de la început, apăsați  $\blacksquare$  de două ori, apoi apăsați  $\triangleright$ .

### **Pentru a stinge aparatul**

Apăsati butonul  $\mathbb{I}$  de pe telecomandă sau glisați comutatorul  $\mathbb{V}$ <sup>t</sup>) al aparatului în poziția " $\mathsf{I\!V}^{(1)}$  ".

### **Pentru a evita operarea accidentală a butoanelor aparatului**

Treceti comutatorul <sup>I/</sup>∪/HOLD al aparatului în pozitia "HOLD" (*Retinere*). Toate butoanele aparatului sunt blocate, însă butonul de pe telecomandă va rămâne operabil.

### **Pentru redarea pieselor audio DTS de pe un DVD VIDEO**

- Difuzorul aparatului nu redă sunet DTS. La redarea pieselor audio DTS de pe un DVD VIDEO, conectaţi aparatul la un amplificator (receptor) AV (pagina 49) și configurați "DTS" în "Configurare audio" (pagina 44).
- Dacă se conectează aparatul la echipamente audio precum un amplificator (receptor) AV fără decodor DTS, nu configurați "DTS" în pozitia "On" (Activat) la "Configurare audio" (pagina 44). Din difuzoare se poate auzi un zgomot puternic, care poate dăuna auzului sau poate afecta difuzoarele.

- Atunci când lăsati aparatul în modul pauză sau stop, fără a-l utiliza, mai mult de 15 minute, pe ecran va apărea o imagine screensaver. Imaginea dispare dacă apăsați  $\triangleright$ . Consultaţi pagina 42 pentru mai multe detalii.
- Aparatul se stinge la 15 minute după începerea functiei screensaver (Oprirea automată).

# **Operaţii suplimentare de redare**

DVDrides DVDvs VCD CD DATA CD

### DATA DVD USB

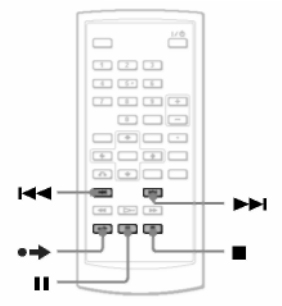

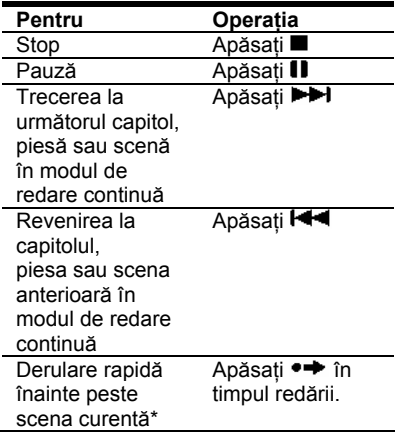

\* Doar pentru DVD VIDEO, DVD-RW/DVD-R (modul VR). Functiile de mai sus sunt inutilizabile pentru unele scene.

# **Reluarea redării de la punctul la care s-a oprit discul (funcţia "Resume Play")**  DVD<sub>w</sub> VCD CD

Atunci când opriti redarea, aparatul memorează punctul de oprire şi afişează un mesaj pe ecran. Puteţi relua redarea din acelasi punct apăsând din nou  $\Box$ . Functia "Resume Play" funcționează chiar și după stingerea aparatului, atâta timp cât capacul discului rămâne închis.

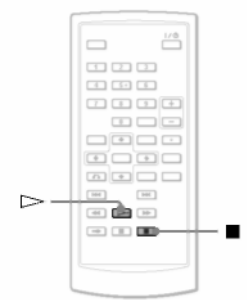

# **1 Pentru a opri redarea unui disc, apăsaţi .**

Va apărea un mesaj.

# 2 Apăsați $\triangleright$

Aparatul începe redarea de la punctul la care ati oprit-o la pasul 1.

# **Sfaturi utile**

- Pentru a relua redarea de la începutul discului, apăsaţi de două ori, apoi apăsați D
- La reaprinderea aparatului după ce s-a stins, functia "resume play" se activează automat.

- În funcție de punctul de oprire, este posibil ca funcția "Resume play" să nu înceapă exact din acelaşi punct.
- Punctul la care ati oprit redarea se sterge atunci când:
- Stingeţi aparatul în timp ce se redă un DVD-RW/DVD-R (modul VR). Deschideti capacul discului.
- Deconectaţi pachetul acumulator şi adaptorul c.a.
- Mutati comutatorul "LINE SELECT" (*Selectare linie*) sau comutatorul "CD/DVD USB".

# **Utilizarea meniului pentru DVD-uri**

Un DVD este împărtit în sectiuni lungi ale unui fisier video sau audio, denumite "titluri". La redarea unui DVD care contine mai multe titluri, puteti selecta titlul dorit apăsând butonul "TOP MENU" (*Meniu superior*). La redarea de DVDuri ce vă permit să selectati diferite caracteristici, precum limba pentru sunt şi subtitrări, acestea pot fi selectate folosind butonul MENU (*Meniu*).

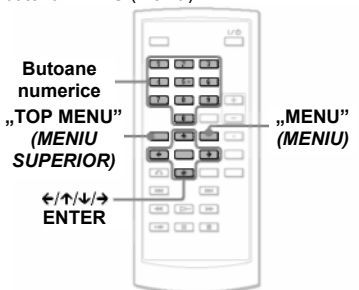

### **1 Apăsaţi "TOP MENU" (***Meniu superior***) sau "MENU" (***Meniu***).**

Pe ecran va apărea meniul discului. Continutul meniului variază în functie de disc.

**2** Apăsati ←/↑/↓/→ sau butoanele **numerice pentru a selecta elementul pe care doriţi să îl redaţi sau să îl modificaţi.**

### **Apăsaţi ENTER.**

### **Notă**

În funcţie de disc, este posibil să nu puteţi utiliza butonul  $\leftrightarrow$  al aparatului pentru meniul discului. În acest caz, folositi butonul de pe telecomandă.

#### **Schimbarea sunetului DVD**video **DVD<sub>vs</sub> VCD**

Puteţi schimba formatul audio la redarea unui DVD VIDEO înregistrat în formate audio multiple (PCM, Dolby Digital sau DTS). Dacă DVD-ul VIDEO este înregistrat cu piese multilingve, puteti schimba și limba. La CD-uri sau VIDEO CD-uri puteti selecta sunetul fie din canalul drept, fie din cel stâng şi puteţi asculta sunetul canalului selectat prin ambele difuzoare. De exemplu, la redarea unui disc ce conţine o melodie cu vocea pe canalul drept şi acompaniamentul pe canalul stâng, puteţi asculta acompaniamentul prin ambele difuzoare, selectând canalul stâng.

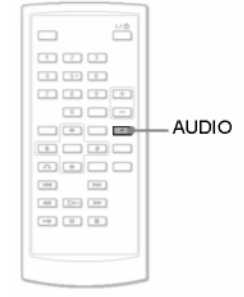

### **1 Apăsaţi în mod repetat AUDIO pentru a selecta semnalul audio dorit.**

Configurarea implicită este subliniată.

# **La redarea unui DVD VIDEO**

Selecția limbii variază în funcție de DVD-ul VIDEO. Atunci când aceeaşi limbă este afişată de două sau mai multe ori, DVD-ul VIDEO este înregistrat în formate audio multiple.

### **La redarea unui disc în modul DVD-VR**

Sunt afişate tipurile de piese audio înregistrate pe un disc. Exemplu:

- 1.Main (sunet principal)
- 1.Sub (sub-sunet)
- 1.Main+Sub (sunet principal şi sub-sunet)

### **La redarea unui CD/VIDEO CD**

Stereo: sunet

stereo standard

Stânga: sunet

- canalul stâng (monofonic)
- Dreapta: sunet canalul drept (monofonic)

### **La redarea unui Super VCD**

- Stereo: sunetul stereo al piesei audio 1
- Stânga: sunetul de pe canalul stâng pentru piesa audio 1 (monofonic)
- Dreapta: sunetul de pe canalul<br>drept pentru piesa audio 1 drept pentru piesa audio 1 (monofonic)
- Stereo 1: sunetul stereo al piesei audio 2
- Stânga 1: sunetul de pe canalul stâng pentru piesa audio 2 (monofonic)
- Dreapta 1: sunetul de pe canalul drept pentru piesa audio 2 (monofonic)

# **Sfaturi utile**

- Puteti verifica formatul audio curent (Dolby Digital, DTS, PCM, etc.) apăsând în mod repetat AUDIO la redarea unui DVD VIDEO.
- Puteti schimba sunetul din Meniul de configurare a redării în timpul redării unui DVD (pagina 27).

### **Notă**

În functie de disc, este posibil să nu puteti schimba formatul audio, chiar dacă discul este înregistrat în formate audio multiple.

- La redarea unui Super VCD ce nu contine piesa audio 2, nu se va auzi niciun sunet atunci când selectați "Stereo 1", "Left 1" (*Stânga 1*) sau "Right 1" (*Dreapta 1*).
- La redarea pieselor audio de pe un DVD-RW/DVD-R (modul VR) cu ajutorul echipamentelor audio precum amplificatoarele (receptoarele) AV conectate prin mufa .OPTICAL OUT" (*Ieşire optică*), configuraţi "Dolby Digital" de la "Configurare audio" (pagina 43), pe "Downmix PCM".
- Dacă în "Configurarea audio" "DTS" este setat pe "Off" (*Dezactivat*) (pagina 44), aparatul nu transmite semnalul DTS de la mufa "OPTICAL OUT" (*Ieşire optică*), chiar dacă discul contine o piesă DTS.
- Nu se poate schimba sunetul în timpul redării pieselor DTS de pe un CD.

# **Afişarea subtitrărilor**

### **DVD**video DVDvs

Dacă pe disc sunt înregistrate subtitrări, le puteti schimba sau activa și dezactiva oricând doriti în timpul redării unui DVD.

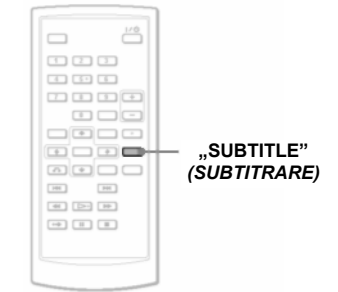

**1 Apăsaţi în mod repetat "SUBTITLE" (***Subtitrare***) pentru a selecta o configurare.**

Selecția limbii variază în funcție de disc.

### **Pentru dezactivarea subtitrărilor**

Selectati "Subtitle Off" (Subtitrare dezactivată) la pasul 1.

# **Sfat util**

Puteți schimba subtitrările din Meniul de configurare a redării în timpul redării unui DVD (pagina 27).

### **Note**

- În funcţie de disc, este posibil să nu puteţi schimba subtitrările, chiar dacă pe el sunt înregistrate subtitrări multilingve. De asemenea este posibil să nici nu le puteţi dezactiva.
- La redarea unui disc cu subtitrări, subtitrarea poate dispărea dacă apăsați

# **Schimbarea unghiurilor**

Dacă pe DVD-ul VIDEO sunt înregistrate mai multe unghiuri (unghiuri multiple) pentru o

scenă, pe ecran apare pictograma "Bi". Aceasta înseamnă că puteţi schimba unghiul de vizualizare.

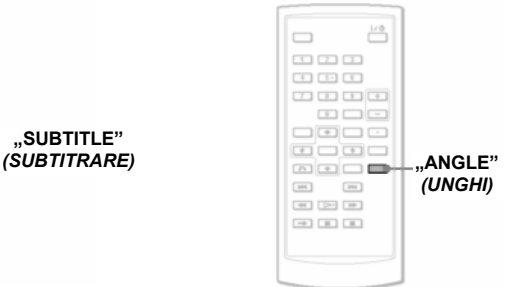

**1 Apăsaţi în mod repetat "ANGLE" (***Unghi***) pentru a selecta numărul unui unghi.** 

Scena trece pe unghiul selectat.

- Unele DVD-uri VIDEO interzic schimbarea unghiurilor chiar dacă sunt înregistrate unghiuri multiple.
- Unghiurile nu pot fi schimbate în timpul Redării cu viteză redusă sau al Redării pentru scanare.
- (semnul de unghi) nu apare atunci când în "Configurarea generală" "Angle Mark" (Semnul de unghi) este setat pe "Off" (*Dezactivat*) (pagina 42).

# **Selectarea opţiunilor "Original" sau "Play List" (***listă de piese***) pe un DVD-RW/DVD-R**

### **DVD<sub>VR</sub>**

Unele DVD-RW/DVD-R înregistrate în modul VR (înregistrare video) au două tipuri de titluri pentru redare: titlurile înregistrate inițial (Original) și titlurile ce pot fi create pe aparatele de redare a DVD-urilor înregistrabile, pentru editare ("Play List" – Lista de piese). Puteți selecta tipul de titlu care să fie redat.

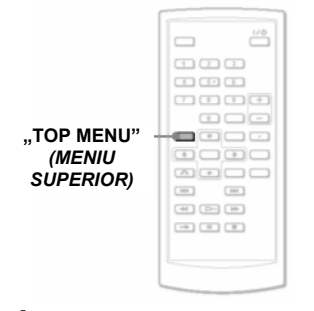

### **1 Apăsaţi "TOP MENU" (***Meniu superior***) atunci când aparatul se află în modul stop.**

Va apărea modul curent. Butonul "TOP MENU" (Meniu superior) nu functionează când este activată funcția "Resume Play" (*reluarea redării*). Anulaţi mai întâi funcţia Resume Play" apăsând de două ori, apoi apăsaţi "TOP MENU" (*Meniu superior*).

### **2 Schimbaţi modul apăsând în mod repetat "TOP MENU" (***Meniu superior***).**

# **Sfat util**

Puteti verifica modul curent apăsând "DISPLAY" (*Afişare*) în timpul redării. În meniul de configurare a redării (pagina 27) lângă numărul titlului vor fi afisate mentiunile "PL" sau "ORG".

# **Notă**

- La introducerea unui disc ce contine un titlu de listă de piese, aparatul va începe automat să redea titlul listei de piese.
- Dacă nu este înregistrat un titlu de listă de piese, la pasul 1 va apărea "ORG". Dacă apăsați încă o dată "TOP MENU" (*Meniu superior*), va apărea pictograma  $\mathbf{R}^{\mathbf{w}}$ .

# **Redarea VIDEO CD-urilor cu funcţii PBC (Redare PBC)**

Unele VIDEO CD-uri au functii de control al redării (PBC) ce permit căutarea interactivă sau optiuni de redare.

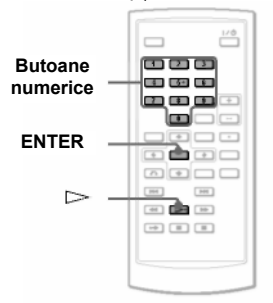

**1 Începerea redării unui VIDEO CD cu funcţii PC.** 

Va apărea meniul pentru selecţia dumneavoastră.

- **2 Apăsaţi butoanele numerice pentru a selecta numărul elementului dorit şi apăsaţi ENTER.**
- **3 Pentru operaţiunile interactive, urmaţi instrucţiunile de pe ecran.**  Consultati instructiunile furnizate împreună cu discul, deoarece procedura de utilizare poate să difere, în functie de VIDEO CD.

# **Sfat util**

Pentru a anula functia PBC, setati "PBC" pe "Off" (*Dezactivat*) de la "Configurarea generală" (pagina 42) şi apoi deschideţi şi închideţi capacul discului.

### **Notă**

În functie de VIDEO CD, "Press ENTER" (*Apăsaţi ENTER*) de la pasul 2 poate apărea "Press SELECT" (*Apăsaţi SELECT*). În acest caz, apăsați  $\triangleright$ .

# **Folosirea Meniului de configurare a redării**

**DVD**video **DVD**va

La redarea unui DVD, puteţi verifica pe ecran setările actuale de redare. Meniul de configurare a redării vă permite să schimbaţi şi sunetul, subtitrarea şi unghiul sau să căutați un titlu sau o piesă introducând numere.

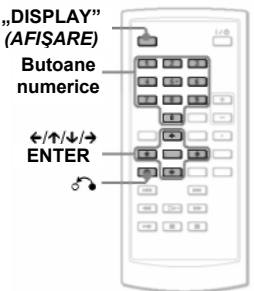

### **1 Apăsaţi "DISPLAY" (***Afişare***) în timpul redării unui DVD.**

Va apărea Meniul de configurare a redării. Exemplu: La redarea unui DVD VIDEO

Elemente Configurările actuale ale redării

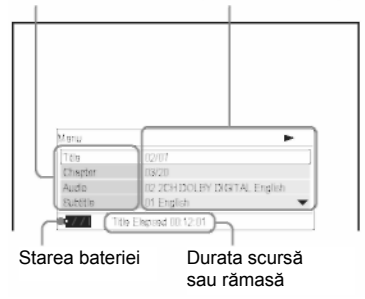

În coltul din dreapta sus al ecranului este afişată pictograma corespunzătoare pentru Redare, Pauză, Căutare sau Redare cu viteză redusă.

La redarea unui DVD-RW/DVD-R (modul VR), lângă numărul titlului vor fi afişate mențiunile "PL" sau "ORG".

- **2 Apăsaţi pentru a selecta elementul dorit şi apoi apăsaţi ENTER.**
- "Title" (*Titlul*)
- "Chapter" (*Capitolul*)
- Audio
- "Subtitle" (*Subtitrarea*)
- "Angle" (*Unghiul*)
- "T. Time" (*Durata titlului*)
- "C. Time" (*Durata capitolului*)
- "Repeat" (*Repetare*)
- "Time Disp." (*Afişare oră*)

# **3 Apăsaţi pentru a selecta configurarea şi apoi apăsaţi ENTER.**

Pentru a introduce numere, folositi butoanele numerice sau  $\uparrow/\downarrow$ 

### **Notă**

În funcție de disc, este posibil să nu puteti configura unele optiuni.

### **Pentru a opri afişajul**

Apăsați "DISPLAY" (Afişare) sau d "RETURN" (Revenire).

# **Căutarea unui titlu/capitol,**

# **etc.**

Introducând numărul sau codul de timp, puteţi căuta printr-un DVD, după titlu sau capitol.

### **1 Apăsaţi pentru a selecta metoda de căutare în Meniul de configurare a redării şi apoi apăsaţi ENTER.**

- "Title" (*Titlul*)
- "Chapter" (Capitolul)
- "T. Time\*" (*Durata titlului*)
- "C. Time\*" (*Durata capitolului*)
- \* Puteţi căuta un titlu sau un capitol pe un DVD VIDEO introducând codul de timp.
- **2 Apăsaţi butoanele numerice sau pentru a selecta numărul titlului sau capitolului dorit şi apăsaţi ENTER.**

Aparatul începe redarea de la numărul selectat.

Atunci când selectati "T. Time" (*Durata titlului*) sau "C. Time" (*Durata capitolului*) la pasul 1, pe ecran va apărea "00:00:00". Introduceti codul de timp dorit folosind butoanele numerice, apoi apăsați ENTER. Redarea începe de la codul de timp introdus. Durata scursă sau rămasă este afişată în subsolul Meniului de configurare a redării.

#### Ò. **Sfaturi utile**

- Puteți folosi căutarea directă fără afisare meniului de control. Consultați pagina 30 pentru mai multe detalii.
- Consultati pagina 30 pentru detalii cu privire la căutarea directă pentru un CD sau un VIDEO CD.

- Numărul afişat al titlului/capitolului este acelaşi cu numărul înregistrat pe disc.
- În timpul redării unui DVD-RW/DVD-R (modul VR) nu sunt afişate duratele capitolelor. Durata capitolului va fi afişată sub forma  $---:-$ ."
- În funcție de disc, este posibil să nu puteți folosi codul de timp.

# **Redarea repetată a unui DVD VIDEO (Redare repetată)**

### **DVD**Video

Puteti reda toate titlurile de pe un DVD VIDEO. sau un singur titlu sau capitol, în mod repetat.

- **1 Selectaţi "Repeat" (***Repetare***) din Meniul de configurare a redării şi apoi apăsaţi ENTER.**
- **2 Apăsaţi pentru a selecta configurarea şi apoi apăsaţi ENTER.**
- "Chapter" (*Capitolul*): repetă capitolul curent.
- "Title" (*Funcţia*): repetă titlul curent.
- "All" (*Toate*): repetă toate titlurile.

**Pentru a reveni la redarea normală**

Selectați " Off" (Dezactivat) la pasul 2.

# **Sfat util**

La redarea unui VCD sau CD în mod repetat, folosiţi "OPTIONS" (*Opţiuni*) (pagina 31).

### **Notă**

Funcția de repetare poate să nu fie disponibilă, în funcţie de disc.

# **Verificarea duratei de redare şi a duratei rămase PYDY312**<br>Puteți verifica durata de redare și durata

rămasă din titlul sau capitolul curent.

**1 Selectaţi "Time disp." (***Afişare durată***) din Meniul de configurare a redării şi apoi apăsaţi ENTER.**

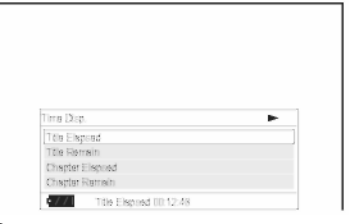

- **2 Apăsaţi pentru a selecta configurarea informaţiilor de timp şi apoi apăsaţi ENTER.**
- "Title Elapsed" (*Durata scursă din titlu*)
- "Title Remain" (*Durata rămasă din titlu*)
- "Chapter Elapsed" (*Durata scursă din capitol*)
- "Chapter Remain" (*Durata rămasă din capitol*)

# **Sfat util**

Consultaţi pagina 32 pentru detalii cu privire la afişarea duratei scurse pentru un CD sau un VIDEO CD.

- În cazul discurilor DVD-RW/DVD-R (modul VR), durata de redare şi durata rămasă din capitol nu sunt afişate.
- Configurarea implicită pentru "Time Disp." (Afisare timp) este "Title Elapsed" (*Durata scursă din titlu).* După selectarea unei alte opţiuni din "Time Disp." (*Afişare timp*) şi ieşirea din Meniul de configurare a redării, atunci când intraţi din nou în Meniul de Configurare a redării va apărea "Title Elapsed" (*Durata scursă din titlu)*.

# **Căutarea unui anumit punct de pe disc (Căutare, Scanare, Redare cu viteză redusă, Redare repetată, Redare în ordine aleatoare)**

Puteți localiza rapid un anumit punct de pe disc monitorizând imaginea sau dacă redarea se realizează cu viteză redusă.

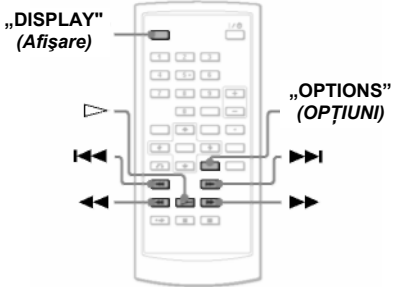

# **Note**

- În funcţie de disc, este posibil să nu puteţi efectua unele dintre operatiunile descrise.
- Pentru CD-urile DE DATE/DVD-urile DE DATE, puteti căuta un anumit punct doar pe o piesă audio MP3.

# **Localizarea rapidă a unui punct folosind butoanele EXAMPLE PREV (anterior)/ NEXT (următor) (Căutare)** DVDvideo DVDvn VCD CD DATA CD DRTR DVD USB

În timpul redării, apăsați ▶▶ sau I◀◀ pentru a trece la capitolul/piesa/scena următoare sau anterioară.

# **Sfaturi utile**

Dacă știți numărul titlului sau capitolului, puteți căuta direct introducând aceste numere cu ajutorul butoanelor numerice.

- La redarea unui DVD VIDEO puteti căuta un titlu sau un capitol folosind butoanele numerice și ENTER. Apăsați ←/→ pentru a comuta între titlu şi capitol.
- La redarea unor CD-uri/CD-uri VIDEO. puteti căuta o piesă folosind butoanele numerice și ENTER.

# **Localizarea rapidă a unui punct prin derularea rapidă a discului, înainte sau înapoi (Scanare)**

## DVD<sub>Video</sub> DVD<sub>VN</sub> VCD CD DRTR CD **DRTR DVD** USB

Apăsați <<<<a>
sau >>
pentru a derula înapoi sau înainte în timpul redării. Pentru a reveni la redarea normală, apăsați  $\triangleright$ 

De fiecare dată când apăsaţi sau în timpul scanării, viteza de scanare se modifică. La fiecare apăsare, indicația se schimbă după cum puteţi observa mai jos.

### **Direcţia de redare**

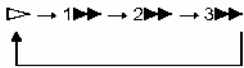

### **Direcţia opus<sup>ă</sup>**

 $\triangleright$   $\rightarrow$  144  $\rightarrow$  244  $\rightarrow$  344

Viteza de redare ...3<sup>1</sup> : 3<sup>44</sup> este mai rapidă decât ...2<sup>2</sup> : 2<sup>44</sup>", iar viteza de redare "2<sup>1</sup>"/ "2<sup>44</sup>" este mai rapidă decât .1 <del>. 1 .</del> 7 . 1 . 4 . 4 . .

# **Sfat util**

←/→ Butonul de pe aparat funcționează la fel

ca butonul <</a>  $\blacktriangleright$  de pe telecomandă, iar butonul ENTER de pe aparat functionează la fel ca butonul  $\Rightarrow$  de pe telecomandă. Această functie este operabilă la redarea unui DVD.

# **Note**

- În timpul Redării prin scanare pe un DVD sau VIDEO CD nu se aude nici un sunet.
- Viteza de scanare diferă în funcție de tipul de disc.

# **Vizualizarea cadru cu cadru (Redare cu viteză redusă)**

### DVDvideo DVDvs VCD

Apăsati $\blacktriangleleft$  sau  $\blacktriangleright$  atunci când aparatul se află în modul pauză.

Pentru a reveni la viteza normală, apăsati <sup>D≻∴</sup>

De fiecare dată când apăsați <a>

 $\blacktriangleright$  în timpul Redării cu viteză redusă. viteza de redare se modifică.

La fiecare apăsare, indicația afișată se schimbă astfel:

- **♦ Direcţia de redare** ▷→↑▌▶→?▌▶→3▌▶
- **♦ Direcţia opusă (doar pentru DVD)**  $\triangleright$   $\rightarrow$  1  $\blacktriangleleft$   $\blacktriangleleft$   $\blacktriangleleft$   $\blacktriangleleft$   $\blacktriangleleft$   $\blacktriangleleft$   $\blacktriangleleft$   $\blacktriangleleft$

Viteza de redare  $\overline{3}$   $\blacktriangleright$   $\frac{1}{2}$   $\blacktriangleright$   $\overline{3}$   $\blacktriangleleft$   $\blacksquare$  este mai redusă decât  $2 \mathbf{P}$   $\mathbf{P}$   $\mathbf{Z}$   $\mathbf{I}$   $\mathbf{R}$  iar viteza de redare  $2 \mathbf{P}$   $\rightarrow$   $2 \mathbf{P}$   $\rightarrow$  este mai redusă decât  $1 \blacktriangleright$   $\blacktriangleright$   $\blacktriangleright$   $\blacktriangleright$   $\blacktriangleleft$   $\blacktriangleright$   $\blacktriangleright$   $\blacktriangleleft$   $\blacktriangleright$   $\blacktriangleright$ 

### **Notă**

Viteza redusă diferă în functie de tipul de disc.

# **Redarea repetată sau în ordine aleatoare a CD-urilor/VIDEO CD-urilor (Redare repetată, redare în ordine aleatoare)**

# VCD CD

Puteti reda toate piesele de pe un disc, sau o singură piesă în mod repetat (Redare repetată).

De asemenea, puteti reda piesele si în ordine aleatoare (Redare în ordine aleatoare).

### **1 Apăsaţi în mod repetat OPTIONS (Opţiuni) în timpul redării, pentru a selecta modul de redare.**

- "Track" (*Piesă*): repetarea piesei curente.
- "All" (*Toate*): repetarea tuturor melodiilor de pe disc.
- "Random" (*Aleator*): redarea în ordine aleatoare a tuturor melodiilor de pe disc.

### **Pentru a reveni la redarea normală**

Selectaţi " Off" (*Dezactivat*) la pasul 1.

# **Sfat util**

În timpul Redării în ordine aleatoare, puteți începe redarea unei alte piese selectate în mod aleator, apăsând o singură dată

- Nu puteti utiliza Redarea repetată sau Redarea în ordine aleatoare cu VIDEO CD-uri sau Super VCD-uri în timpul redării PBC.
- Redarea în ordine aleatoare poate să nu fie disponibilă. în functie de disc.
- La Redarea în ordine aleatoare. aceeaşi piesă poate fi repetată de câteva ori.

# **Verificarea informaţiilor de redare a discului**

DVDyideo DVDyn VCD CD

### **La redarea unui DVD**

Apăsaţi DISPLAY (*afişare*) în timpul redării unui DVD, apoi folositi Meniul de configurare a redării (pagina 27).

### **La redarea unui CD**

Apăsați DISPLAY.

Se vor afişa numărul piesei redate la momentul respectiv/numărul total de piese şi durata scursă din piesa redată la momentul respectiv. Apăsați în mod repetat DISPLAY pentru a comuta între informatiile referitoare la durată. astfel:

- Track Elapsed (*Durata scursă din piesă*)
- Track Remain (*Durata rămasă din piesă*)
- Disc Elapsed (*Durata scursă din disc*)
- Disc Remain (*Durata rămasă din disc*)

# **La redarea unui VIDEO CD**

Apăsați DISPLAY.

Aparatul afişează "PBC On" (*PBC activat*) (în momentul în care configurați "PBC" pe "Off"-(*dezactivat*), aparatul afişează numărul piesei redate la momentul respectiv/numărul total de piese), durata scursă şi modul audio pe ecran.

# **Notă**

Aparatul nu afișează "Disc Elapsed" (Durata *scursă din disc*) sau "Disc Remain" (*Durata rămasă din disc*) pe ecran la redarea unui CD în ordine aleatoare a pieselor.

# **Redarea pieselor audio mp3 sau a fişierelor imagine în format JPEG**

#### DATA CD DATA DVD l USA

Puteţi reda fişierele audio MP3 şi fişierele imagine în format JPEG de pe CD-URI de date (CD-ROM/CD-R/CD-RW) sau DVD-URI de date (DVD-ROM/DVD+RW/DVD+R/DVD-RW/DVD-R) sau dispozitive USB. Pentru fişierele audio în format MP3 şi fişierele imagine în format JPEG care pot fi redate, consultati pagina 54. La introducerea unor CDuri de date şi DVD-uri de date, apare lista de albume.

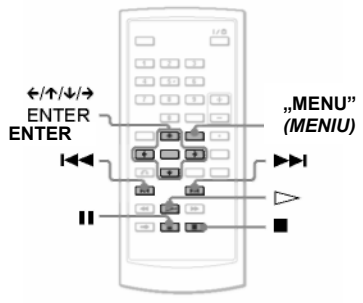

### **Redarea datelor de pe un dispozitiv USB**

**1** Setaţi comutatorul CD/DVD USB de pe partea stângă a aparatului la poziţia "USB".

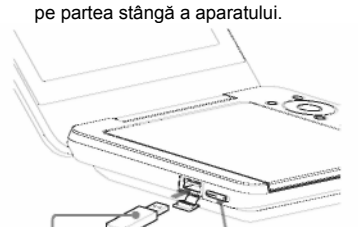

2 Conectati dispozitivul USB la portul USB de

Dispozitiv USB

### **Deconectarea unui dispozitiv USB**

Setați comutatorul CD/DVD USB la poziția "DVD/CD". Deconectati dispozitivul USB.

Comutator CD/DVD USB

### **Dispozitive Sony USB compatibile**

Redarea de fişiere JPEG şi MP3 printr-un port USB este confirmată prin Cititorul / dispozitivul pentru inscriptionarea de stick-uri de memorie marca Sony şi prin cardul de memorie Flash USB ..Pocket Bit". (Dispozitiv confirmat: MSAC-US40, seria USM-EX, seria USM-J, seria USM-JX, seria USM-H)

### **Notă**

- Nu deconectati dispozitivul USB în timp ce indicatorul de acces al acestuia clipeşte. Acest lucru poate provoca pierderea sau coruperea datelor.
- Indicatorul de acces de pe unele dispozitive USB poate clipi în continuare chiar și după transferul datelor.
- Dispozitivele USB ce pot fi conectate la aparat pot citi memorii flash şi carduri multiple. Nu se pot conecta alte dispozitive (aparat foto digital, hub USB, etc.) La conectarea unui dispozitiv incompatibil, apare mesajul "Cannot recognise the connected device" ("Nu se poate recunoaște *dispozitivul conectat*"), indicând faptul că dispozitivul nu poate fi recunoscut.
- Redarea CD-urilor DE DATE înregistrate în formatul KODAK Picture CD va începe automat la introducerea acestora în aparat.

# **Redarea unei piese audio MP3**

**1 Apăsaţi pentru a selecta un album din listă, iar apoi apăsaţi ENTER.**

Va apărea lista pieselor de pe album.

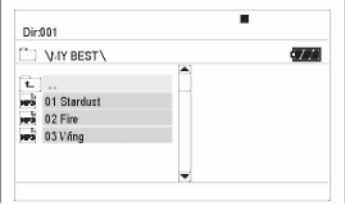

- Pentru a trece la următoarea pagină sau la pagina anterioară, apăsați **din 1** sau .
- Pentru a reveni la lista de albume, apăsați **า/≁** pentru a selecta إجا apoi apăsaţi ENTER.

# **2 Apăsaţi pentru a selecta piesa pe care doriţi să o redaţi, iar apoi apăsaţi ENTER.**

Redarea începe de la piesa selectată.

### **Salt la următoarea pistă audio MP3 sau la pista anterioară** Apăsați **→→I** sau **I<I<I**

### **Pentru oprirea redării**  Apăsați ■.

### **Notă**

- Numărul total de albume şi fişiere pe care îl poate recunoaşte aparatul este de aproximativ 648.
- Numărul de albume dintr-un disc pe care îl poate recunoaşte aparatul este de aproximativ 299.

# **Redarea unui fişier imagine JPEG**

**1 Apăsaţi pentru a selecta un album de pe listă, iar apoi apăsaţi ENTER.**

Va apărea lista fişierelor din album.

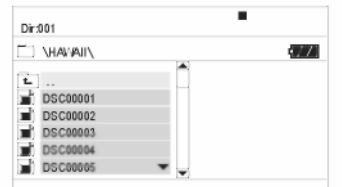

- Pentru a trece la următoarea pagină sau la pagina anterioară, apăsați **DI** sau • Pentru a reveni la lista de albume,
- apăsați <sup>†</sup>/↓ pentru a selecta □ si apoi apăsați ENTER.
- **2 Apăsaţi pentru a selecta imaginea pe care doriţi să o vizualizaţi, iar apoi apăsaţi ENTER.**

Va apărea imaginea selectată. Exemplu:

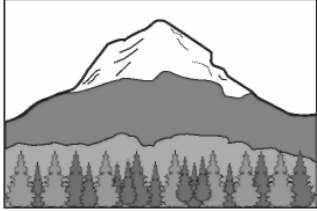

### **Afişarea listei de miniaturi**

Apăsați MENU atunci când un fisier este afisat pe ecran.

Fişierele de imagine din album vor apărea în 12 sub-ecrane, începând cu fişierul afişat.

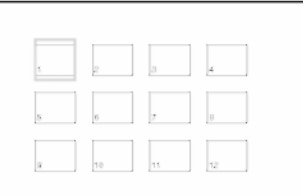

- Pentru a trece pe pagina următoare sau pe pagina anterioară a listei cu miniaturi afişate, selectaţi " Prev" (*anterior*) sau "Next " (*următor*) de sub ecran.
- Pentru a ieşi din lista de miniaturi, apăsati MENU.

### **Trecerea la următorul fişier imagine JPEG sau la fişierul anterior**

 $\mathsf{A}\mathsf{p}\mathsf{a}$ sau  $\mathsf{A}\mathsf{A}\mathsf{B}$ 

# **Rotirea unei imagini JPEG**

Apăsați ←/↑/→/→ în timp ce vizualizați imaginea.

 $\uparrow$  : Inversează imaginea pe verticală (de sus în jos).

 : Inversează imaginea pe orizontală (de la stânga la dreapta).

 $\rightarrow$ : Roteste imaginea cu 90 de grade în sensul acelor de ceas.

 $\blacktriangleright$ : Roteste imaginea cu 90 de grade în sens contrar acelor de ceas.

Remarcati faptul că vizualizarea revine la

normal și dacă apăsați **HH PH** pentru a trece la imaginea următoare sau anterioară. Exemplu: la apăsarea ←, o singură dată.

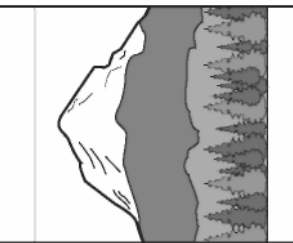

### **Oprirea vizualizării imaginii JPEG**

Apăsați **.**.

Se va reveni la afişarea listei de fişiere.

### **Note**

- Timpul până la apariţia imaginilor poate fi mai lung din cauza numărului de fişiere înregistrate sau mărimii directoarelor. Dacă după câteva minute nu apare nicio imagine, este posibil ca unele dintre fişierele incluse să fie prea mari.
- Afişarea unor fişiere JPEG, în special a fişierelor JPEG progresive, sau a fişierelor JPEG cu o mărime de 3.000.000 de pixeli sau mai mare, poate dura mai mult decât afişarea altor fişiere.
- Aparatul nu poate reda fişiere de imagine JPEG cu mărimi de peste 3078 (lătime) x 2048 (înăltime) în mod normal, sau cu o dimensiune de peste 3.300.000 pixeli pentru fişierele JPEG progresive. (Unele fişiere JPEG progresive nu pot fi afişate, chiar dacă mărimea se află în limitele acestei capacități specificate.)
- Numărul total de albume şi fişiere pe care îl poate recunoaşte aparatul este de aproximativ 648.
- Numărul de albume dintr-un disc pe care îl poate recunoaşte aparatul este de aproximativ 299.

### **Vizualizarea imaginilor JPEG sub forma unei prezentări de diapozitive**

Puteti vizualiza fisierele de imagine JPEG de pe un CD DE DATE sau un DVD DE DATE sub forma unei prezentări de diapozitive (*slide show*).

# **1 Dacă doriţi să începeţi afişarea prezentării în timpul afişării unui fişier, apăsaţi MENU.**

Va apărea lista de miniaturi.

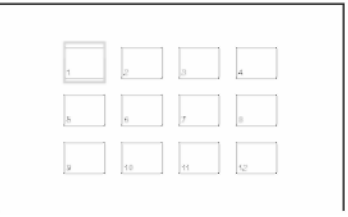

# **2 Apăsaţi pentru a selecta "Slide Show" (***Prezentare de diapozitive***) din partea inferioară a ecranului şi apoi apăsaţi ENTER.**

Succesiunea de imagini va începe cu fişierul afişat.

### **Întreruperea succesiunii de imagini**

Apăsați  $\mathsf{II}$ . Apăsând din nou  $\mathsf{II}$  sau  $\triangleright$ . puteți reveni la succesiunea de imagini.

### **Oprirea succesiunii de imagini**

Apăsați ■ sau MENU.

# **Reglarea mărimii şi calităţii**

#### **DVD**Video **imaginii**

DVD<sub>va</sub> i vCD i DATA CD i DATA DVD USB

Puteti regla imaginea afișată pe ecranul LCD. Vezi "Configurarea generală" (pagina 41), la ieşirea semnalului video pe televizor, etc.

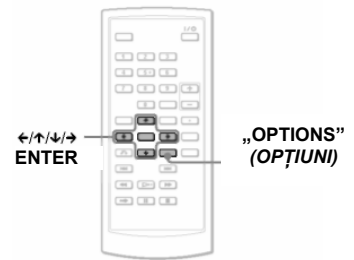

# **1 Apăsaţ<sup>i</sup> OPTIONS (***Opţiuni***).**

Va apărea Meniul de opţiuni.

# **2 Apăsaţi pentru a selecta "LCD Mode" (***Mod LCD***) şi apoi apăsaţi ENTER.**

Apar elementele pentru "LCD Mode" (Modul *LCD*).

# **3 Apăsaţi pentru a selecta elementele şi apoi apăsaţi ENTER.**

- "LCD Aspect" (Aspect LCD): Modificarea mărimii imaginii. Selectati "Normal" (Normal) sau "Full" (*Complet*) apăsând<br>个/↓<sup>∗</sup>
- "Backlight" (*Lumină de fundal*): Reglaţi luminozitatea ecranului LCD apăsând  $\leftrightarrow$
- Contrast: Reglati diferenta între zonele deschise și cele închise la culoare, apăsând ←/→.
- "Hue" (*Nuanţe*): Reglaţi balanţa de culori pentru roșu și verde apăsând  $\leftrightarrow$
- "Color" (*Culoare*): Reglaţi bogăţia culorilor apăsând  $\leftrightarrow$ .
- "Default" (*Setări implicite*): Readucerea tuturor setărilor la reglajele din fabrică.
- \* În modul "Normal", imaginile sunt afișate în configuraţia originală, păstrând proporţia între lătime și înăltime (aspect ratio). De exemplu, o imagine cu aspectul de 4 : 3 va avea benzi negre pe ambele părţi, iar imaginile în modul "letterbox" (cu benzi negre în partea superioară şi inferioară), înregistrate fie în aspect 16 :9 fie în 4 :3, vor avea benzi negre în toate părţile. În modul "Full" (*Complet*), o imagine 16 : 9 va fi reglată pentru a umple tot ecranul.

#### Ö. **Sfaturi utile**

- Ecranul se închide automat la închiderea panoului LCD.
- În "Configurarea generală" (pagina 41) puteți vedea setările de afisare.

- Mărimea de ecran pe care o puteţi selecta diferă în functie de DVD.
- Nu puteți selecta "Normal" pentru un DVD înregistrat în formatul "16 : 9".
- Nu puteţi regla mărimea şi calitatea imaginii la redarea unui VIDEO CD cu "PBC" setat pe "Off" (*Dezactivat*).
- Puteti selecta "Normal" sau "Full" (*Complet*) apăsând în mod repetat OPTIONS (*Opţiuni*) la vizionarea unor fişiere din surse externe.

### **Vizualizarea fişierelor video DivX®**

# **Redarea fişierelor video DivX** DATA CD DATA DVD

Puteti reda fisierele video DivX de pe CD-uri de date (CD-ROM/CD-R/CD-RW) sau DVD-uri de date (DVD-ROM/DVD+RW/DVD+R/ DVD-RW/DVD-R).

La introducerea unor CD-uri de date şi DVD-uri de date, va apărea lista albumelor.

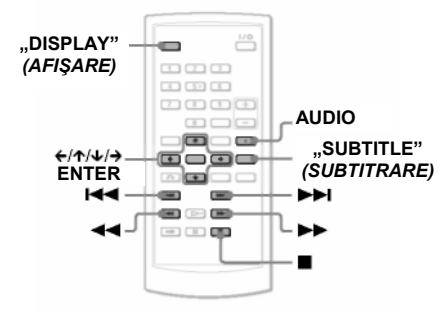

### **Note**

- Dacă fişierul selectat nu este compatibil, pe ecran apare mesajul "Data Error (DivX)" (*Eroare de date - DivX*), iar fişierul nu va fi redat.
- În functie de fisierul video DivX, imaginea se poate întrerupe sau poate fi neclară. În acest caz, se recomandă crearea fişierului la un bitrate (*rată de biţi*) inferior. Dacă sunetul încă prezintă distorsiuni, formatul audio recomandat este MP3. Trebuie ţinut totuşi cont de faptul că acest aparat nu este compatibil cu formatul WMA (Windows Media Audio).
- Datorită tehnologiei de comprimare utilizată pentru fişierele video DivX, de la apăsarea (*Redare*) şi până la apariţia imaginii poate trece un anumit interval de timp.
- În functie de fisierul video DivX, sunetul poate să nu fie sincronizat cu imaginile de pe ecran.
- Difuzorul aparatului nu redă sunet DTS. La redarea pieselor audio DTS pe un fişier video DivX, conectați aparatul la un amplificator (receptor) AV (pagina 49) şi configurati "DTS" în meniul de "Configurare audio" (pagina 44).
- În functie de fisierul video DivX, este posibil să nu puteți efectua unele operatiuni.

### **Redarea unui fişier video DivX**

**1 Apăsaţi pentru a selecta un album de pe listă, iar apoi apăsaţi ENTER.**

Va apărea lista fişierelor din album.

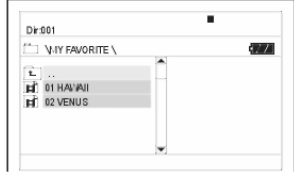

- Pentru a trece la următoarea pagină sau la pagina anterioară, apăsați **DH** sau ы
- Pentru a reveni la lista de albume, apăsați 1⁄↓ pentru a selecta □ și apoi apăsați ENTER.
- **2 Apăsaţi pentru a selecta fişierul pe care doriţi să îl redaţi, iar apoi apăsaţi ENTER.** Redarea începe de la fişierul selectat.

**Pentru a trece la următorul fişier video DivX sau la fişierul anterior** Apăsati **>>I** sau **>>I** 

### **Localizarea unui punct prin derularea rapidă a fişierelor video DivX, înainte sau înapoi (Scanare)**

Apăsați în mod repetat **→→/→** selecta viteza dorită pentru modul de căutare în timpul redării.

### **Vizualizarea cadru cu cadru (Redare cu viteză redusă)**

Apăsați <sup>D</sup>în mod repetat, în modul pauză, pentru a selecta viteza redusă dorită.

### **Afişarea informaţiilor de redare**

Apăsați în mod repetat .DISPLAY" (*Afişare*). Informaţiile de redare se modifică în următoarea ordine, Title Elapsed" (Titlu scurs), "Title Remain" (*Titlu rămas*), "Display Off" (*Afişare dezactivată*), şi "Subtitle" (*Subtitrare*).

### **Modificarea sunetului**

Apăsaţi în mod repetat AUDIO, în timpul redării, pentru a selecta semnalul audio dorit. Dacă apare mesajul "No Audio" (Nu *există sunet*), aparatul nu suportă formatul semnalului audio de pe disc.

### **Schimbarea subtitrărilor**

Apăsați "SUBTITLE" (*Subtitrare*) în timpul redării. Apăsați  $\mathbf{\hat{\pi}}/\mathbf{\hat{\ast}}$  și ENTER în timp ce sunt afişate informatiile referitoare la subtitrare.

# **Pentru oprirea redării**

Apăsați**u**.

# **Sfat util**

Dacă se configurează în prealabil un număr care indică de câte ori se pot vizualiza fişierele DivX, acestea vor fi redate exact de atâtea ori. Se includ următoarele situații:

- când aparatul este oprit (inclusiv situatia în care aparatul este oprit automat cu funcția Oprire automată). Pentru a opri vizualizarea apăsați **∎** în loc de ■.
- când este deschis capacul discului.
- când se redă un alt fişier.

### **Notă**

Funcția de derulare înapoi cu viteză redusă este interzisă.

# **Despre fişierele video DivX**

DivX<sup>®</sup> este o tehnologie de comprimare a fişierelor video, dezvoltată de DivX, Inc. Acest produs este un produs certificat oficial DivX®.

Puteti reda CD-uri DE DATE și DVD-uri DE DATE ce contin fisiere video DivX.

### **CD-urile DE DATE şi DVD-urile DE DATE ce pot fi redate de aparat**

Acest aparat redă doar CD-uri DE DATE inscriptionate în formatul logic ISO 9660 Nivel 1 sau Joliet, şi DVD-uri DE DATE în formatul universal pentru discuri UDF (prescurtare de la *Universal Disk*  $\overline{F}$ ormat). Pentru mai multe informatii cu privire la formatul de înregistrare, consultati instructiunile furnizate împreună cu unitățile de disc și programele informatice de înregistrare (care nu sunt furnizate).

### **Notă**

Este posibil ca aparatul să nu poată reda unele CD-uri DE DATE/DVD-uri DE DATE create în formatul Packet Write sau cu sesiuni multiple de inscriptionare.

### **Fişiere video DivX pe care le poate reda aparatul**

Aparatul poate reda date înregistrate în format DivX, cu extensia ".AVI" sau ".DIVX". Aparatul nu va reda fisiere cu extensia ... AVI" sau ...DIVX" dacă acestea nu contin un fisier video DivX.

- Este posibil ca aparatul să nu redea un fişier video DivX atunci când acesta este format din două sau mai multe fişiere video DivX combinate.
- Aparatul nu poate reda un fişier video DivX cu dimensiuni mai mari de 720 (lăţime) x 576 (înălţime) / 2 GB.
- În func ţie de fi şierul video DivX, imaginea poate fi neclar ă sau este posibil ca sunetul să "sară" peste anumite secțiuni.
- Aparatul nu poate reda unele fi şier e video DivX mai lungi de 3 ore.
- Aparatul poate reda numele unui fi şier de pân ă la 14 caractere. Caracterele de dup ă cel d e - al 14-lea caracter nu vor ap ărea pe ecran.
- Caracterele care nu pot fi afi şate apar sub forma $\cdot$ ".
- În func ţie de disc, un nume de fi şier c e nu poate fi afişat apare sub forma "\*".
- Nu se pot afişa corect numele fi şier elor de pe discurile CD-R/CD-R W car e sunt inscrip ţionate în formatul UDF.

### Despre ordinea de redare a **fi şierelor v ideo Di vX**

Observați faptul că este posibil să nu se poat ă aplica ordinea de redare, î n func ţie de programele utilizate pentru crearea fi şierului video DivX, sau dac ă exist ă mai mult de 299 de albume şi mai mult de 648 fi şiere video DivX în f iecare album. Consultați secțiunea "Despre ordinea de redare a albumelor, pieselor și fișierelor" (pagina 55).

### **Configurări şi reglaje**

### **Folosirea Meniului de Configurare**

Folosind Meniul de Configurare, puteti regla în diverse moduri elemente precum imaginea şi sunetul. De asemenea, printre altele, puteti seta limba pentru subtitrări şi Meniul de configurare. Pentru mai multe informatii cu privire la fiecare element al Meniului de Configurare, consultati paginile de la 41 la 46.

### **Notă**

Configurările de redare memorate pe disc au prioritate în fata setărilor din Meniul de Configurare, si este posibil ca unele dintre functiile descrise să nu functioneze.

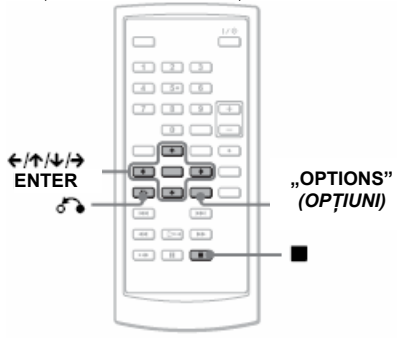

# **1 Apăsaţi "OPTIONS" (***Opţiuni***) atunci când aparatul se află în modul stop.**

Va apărea Meniul de opțiuni.

Meniul de configurare nu apare dacă este activată functia Resume (reluarea redării de la momentul la care s-a oprit). Mai întâi anulati

reluarea, apăsând de două ori , apoi apăsaţi "OPTIONS" (*Opţiuni*).

# **2 Apăsaţi pentru a selecta "Setup" (***Configurare***) şi apoi apăsaţi ENTER.**

Vor apărea elementele pentru "Setup" (*Configurare*).

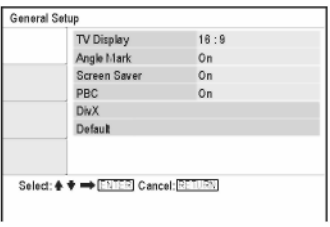

**3 Apăsaţi pentru a selecta elementul de Configurare dorit dintre următoarele: "General Setup" (***Configurare generală***), "Audio Setup" (***Configurare audio***), "Language Setup" (***Configurare limbă***) sau "Parental Control" (***Control parental***) şi apoi apăsaţi ENTER.**

> Este selectat elementul de configurare dorit. Exemplu: "General Setup" (*Configurare generală*)

#### Elementul selectat

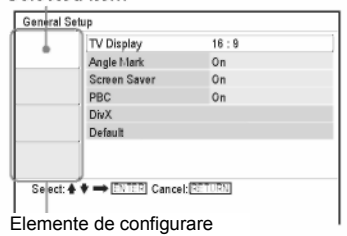

# **4 Apăsaţi pentru a selecta un element şi apoi apăsaţi ENTER.**

Vor apărea configurările pentru elementul selectat. Exemplu: "TV Display" (Afişare TV)

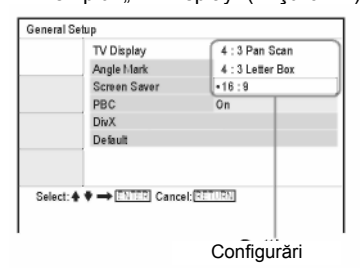

# **5 Apăsaţi pentru a selecta o setare şi apoi apăsaţi ENTER.**

Este selectată setarea dorită, finalizându-se acţiunea de configurare. Exemplu: "4:3 Pan Scan" (*Aspect film*)

Configurare selectată

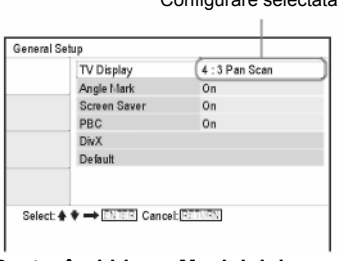

### **Pentru închiderea Meniului de configurare**

Apăsaţi "OPTIONS" (*Opţiuni*) sau "RETURN" (*Revenire*) de două ori.

# **Configurări pentru Afişare (Configurare Generală)**

Selectati optiunile și configurările de afișare la redare în functie de televizorul ce urmează a fi conectat.

Selectati ..General Setup" (Configurare *generală*) din Meniul de configurare. Pentru a utiliza meniul, consultati "Folosirea meniului de configurare" (pagina 40). Configurările implicite sunt subliniate.

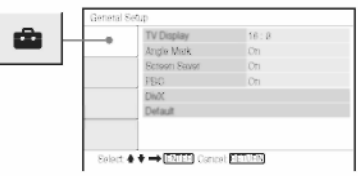

### **"TV Display" (***Afişare TV***) (doar pentru DVD)**

Selectează proportia aspectului *(aspect ratio*) pentru televizorul conectat (standard 4:3 sau lat).

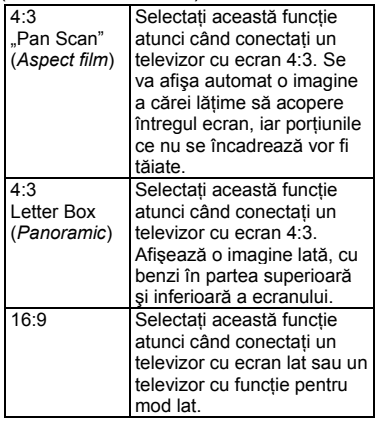

4:3 .Pan Scan"

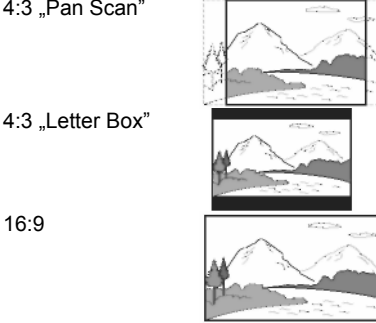

# **Notă**

În funcție de DVD, se poate selecta automat "4:3 Letter Box" în funcție de .4:3 Pan Scan" sau invers.

### **"Angle Mark" (***Semnul de unghi***)**

Afişează semnul de unghi atunci când schimbati unghiurile de vizualizare în timpul redării DVD-urilor înregistrate cu unghiuri multiple.

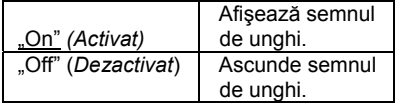

# **Screensaver**

Imaginea screensaver-ului apare atunci când lăsati aparatul în modul pauză sau stop timp de 15 minute. Screensaverul împiedică deteriorarea dispozitivului de afişare (aşa-numitul efect "ghosting" – *imagini-fantomă*). Apăsați  $\triangleright$  pentru a dezactiva screensaver-ul.

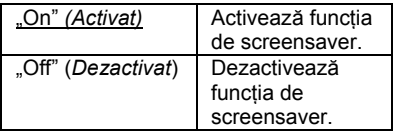

# **PBC**

Utilizând functia PBC (Control redare), puteți vizualiza programe interactive și programe cu funcții de căutare (pagina 26). Această configurare se poate realiza la redarea de VIDEO CD-uri cu functia PBC. Optiunea devine disponibilă prin deschiderea şi închiderea capacului discului, după configurare.

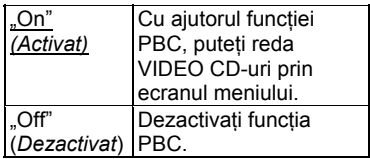

# **DivX**

Afişează codul de înregistrare pentru acest aparat. Pentru mai multe informatii, vizitati pagina web http://www.divx.com .

# **"Default" (***Setări implicite***)**

Fiecare functie revine la configurările sale initiale din fabrică. Aveti în vedere faptul că toate configurările dumneavoastră vor fi pierdute.

### **Configurarea sunetului (Configurare audio)**

"Audio Setup" (*Configurare audio*) vă permite să configuraţi sunetul în functie de conditiile de redare și conexiuni.

Selectaţi "Audio Setup" (*Configurare audio*) din Meniul de configurare. Pentru a utiliza meniul, consultati "Folosirea meniului de configurare" (pagina 40). Configurările implicite sunt subliniate.

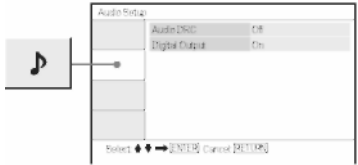

### **Audio DRC (Control dinamic al intervalului) (doar pentru DVD-uri)**

Elimină distorsiunile sunetului la reducerea volumului atunci când se redă un DVD compatibil cu funcția "Audio DRC".

Această funcție afectează ieșirile de la următoarele mufe:

- mufa AUDIO

- mufa "OPTICAL OUT" (*Ieşire optică*) doar atunci când funcția "Dolby Digital" este configurată pe "Downmix PCM" (pagina 43).

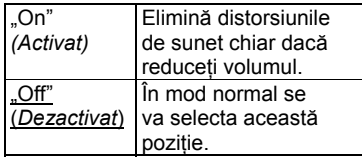

# **Ieşirea digital<sup>ă</sup>**

Se selectează dacă semnalele audio sunt transmise prin mufa "OPTICAL OUT" (*Ieşire optică*).

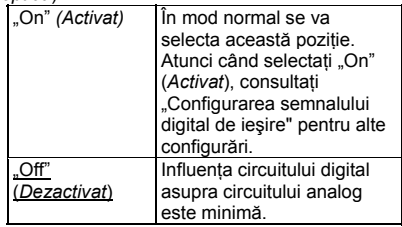

### **Configurarea semnalului digital de ieşire**

Modifică metoda de transmitere a semnalelor audio la conectarea unui echipament audio, precum un amplificator (receptor) AV cu mufă "OPTICAL OUT" (*Ieşire optică*). Pentru mai multe detalii cu privire la conexiune, consultati pagina 48. După configurarea "Digital Output" (*Ieşirea digitală*) în poziţia "On" (*Activat*), configurati functiile "Dolby Digital" și "DTS". În cazul în care conectati o componentă incompatibilă cu semnalul audio selectat, din difuzoare se va auzi un zgomot puternic (sau nu se va auzi niciun sunet), care poate dăuna auzului sau care poate deteriora difuzoarele.

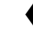

### **Funcţia "Dolby Digital" (doar pentru DVD-uri)**

Selectează tipul de semnal Dolby Digital.

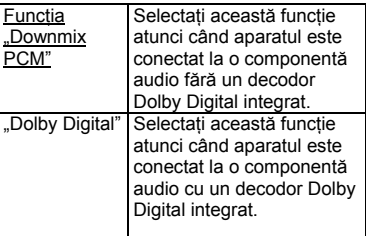

# **MPEG (doar pentru DVD)**

Selectează tipul de semnal audio MPEG.

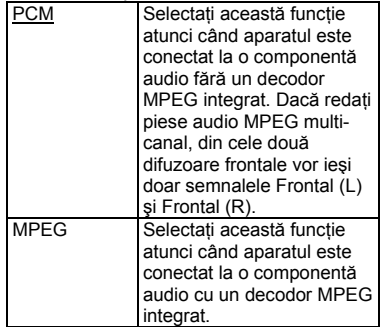

# **DTS**

Selectează dacă se vor emite sau nu semnale DTS.

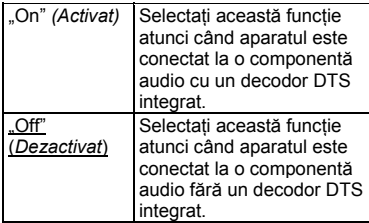

## **Configurarea limbii meniurilor sau a piesei audio (Configurare limbă)**

"Language Setup" (*Configurare limbă*) vă permite să configurați mai multe limbi pentru meniul afişat pe ecran sau pentru piesa audio.

Selectati ..Language Setup" (Configurare *limbă*) din Meniul de configurare. Pentru a utiliza meniul, consultati "Folosirea meniului de configurare" (pagina 40).

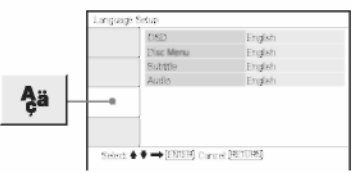

# **OSD (Afişare pe ecran)**

Schimbă limba pentru afişarea pe ecran.

 **"Disc Menu" (***Meniul discului***) (doar pentru DVD VIDEO)** Schimbă limba pentru meniul discului. Atunci când selectati "Original", va fi

selectată limba care are prioritate pe disc.

 **"Subtitle" (***Subtitrare***) (doar pentru DVD VIDEO)**

Schimbă limba subtitrării. Atunci când selectați "Off" (Dezactivat), nu va fi afişată nicio subtitrare.

 **Audio (doar pentru DVD VIDEO)** Schimbă limba piesei audio. Atunci când selectati "Original", va fi selectată limba care are prioritate pe disc.

# **Notă**

Dacă în "Disc Menu" (*Meniul discului*), "Subtitle" (*Subtitrare*) sau "Audio" selectati o limbă care nu este înregistrată pe DVD-ul VIDEO, va fi selectată automat una dintre limbile înregistrate.

# **Configurarea Controlului Parental (Control Parental)**

Redarea unor DVD-uri VIDEO poate fi restrictionată prin funcția de control parental.

Selectati "Parental Control" (Control *parental*) din Meniul de configurare. Pentru a utiliza meniul, consultati "Folosirea meniului de configurare" (pagina 40).

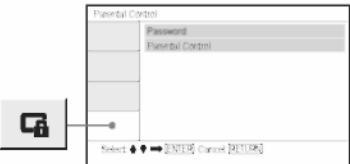

# **"Password" (***Parolă***)**

Introduceti sau modificati o parolă. Configurând o parolă, puteti restrictiona redarea unui DVD care are integrată functia de control parental. La prima utilizare a optiunii Password" (Parolă), introduceti o parolă nouă (nu trebuie să introduceti parola veche).

### **"Parental Control" (***Control parental***)**

Cu cât valoarea configurată este mai redusă, cu atât este mai strictă restricția. Pentru a configura controlul parental, aveti nevoie de parola selectată în câmpul "Password" (Parolă), prin urmare mai întâi trebuie să configurati parola.

### **Schimbarea parolei**

**1 Apăsaţi pentru a selecta "Password" (***Parolă***) în meniul de configurare pentru Controlul Parental şi apoi apăsaţi ENTER.**

- **2 Selectaţi "Change" (Modificare), <sup>ş</sup><sup>i</sup> apăsaţi ENTER.** Va apărea meniul pentru introducerea parolei.
- **3 Introduceţi parola actuală de 6 cifre în caseta "Old Password" (***Parolă veche***).**
- **4 Introduceţi noua parolă de 6 cifre în caseta "New Password" (***Parolă nouă***).**
- **5 Introduceţi încă o dată noua parolă de 6**  cifre în caseta "Verify Password" **(***Verificare parolă***), apoi apăsaţi ENTER pentru confirmare.**

### **Dacă la introducerea parolei faceţi o greşeală**

Apăsați "CLEAR" (*Ştergere*) sau apăsați ← pentru a reveni cu câte un pas înainte de apăsarea tastei ENTER la pasul 5, iar apoi introduceti din nou parola.

# **Configurarea controlului parental (redare**

**restricţionată)** 

**1 Apăsaţi pentru a selecta "Parental Control" (***Control Parental***) în meniul de configurare pentru Controlul Parental şi apoi apăsaţi ENTER.**

Va apărea meniul pentru configurarea nivelului de restrictionare a redării.

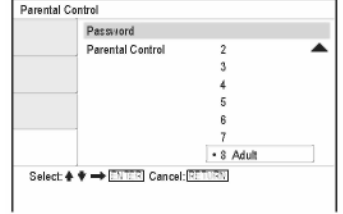

**2 Apăsaţi pentru a selecta nivelul de restricţionare (1-8) şi apoi apăsaţi ENTER.**

Cu cât valoarea configurată este mai redusă, cu atât este mai strictă restricția. Va apărea meniul pentru introducerea parolei.

**3 Introduceţi sau reintroduceţi parola de 6 cifre cu ajutorul butoanelor numerice, apoi apăsaţi ENTER.**

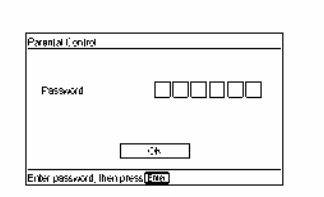

Configurarea Controlului parental este completă.

### **Pentru redarea unui disc pentru care s-a configurat Controlul parental**

- **1** Introduceti discul și apăsați $\triangleright$ . Va apărea meniul pentru introducerea parolei.
- **2** Introduceţi parola de 6 cifre cu ajutorul butoanelor numerice, apoi apăsati ENTER. Aparatul începe redarea fişierului.

### **Dacă uitaţi parola**

Scoateți discul și repetați pașii menționați la "Schimbarea parolei" (pagina 45). Introduceţi "136900" în caseta "Old Password" (*Parolă* veche), apoi introduceti noua parolă ce 6 cifre în caseta "New Password" (*Parolă nouă*) şi "Verify Password" (*Verificare parolă*).

- La discurile care nu au funcţia de Control parental, redarea nu poate fi restricţionată pe acest aparat.
- În functie de disc, vi se poate cere să schimbați nivelul de control parental în timpul redării discului. În acest caz, introduceţi parola şi apoi schimbaţi nivelul. Dacă se anulează modul Reluare redare, nivelul revine la nivelul anterior.

# **Conectarea unui alt dispozitiv**

**Pentru schimbarea comutatorului "LINE SELECT (IN/OUT)" (***Selectare linie intrare/ieşire***)**

"LINE SELECT IN" (*Selectare linie intrare*): Preluarea de imagini sau sunete de pe un dispozitiv exterior. Pe ecranul LCD va fi afișat mesajul "Line in" (Linie de intrare) până la recepţionarea semnalului de la dispozitivul exterior.

"LINE SELECT OUT" (*Selectare linie ieşire*): Transmite semnalul de redare de la acest aparat la un televizor.

### **Note**

- Conectaţi cu atenţie cablurile pentru a evita distorsiunile.
- Consultați instrucțiunile furnizate împreună cu componentele ce urmează a fi conectate.
- Nu puteti conecta acest aparat la un televizor care nu are o mufă de intrare video.
- Asigurati-vă că înainte de conectare întrerupeți alimentarea fiecărei componente.
- Conectati aparatul direct la televizor. Dacă iesirea video a aparatului trece printr-un videorecorder către televizor, calitatea imaginii poate fi afectată.

# **Conectarea monitorului TV**

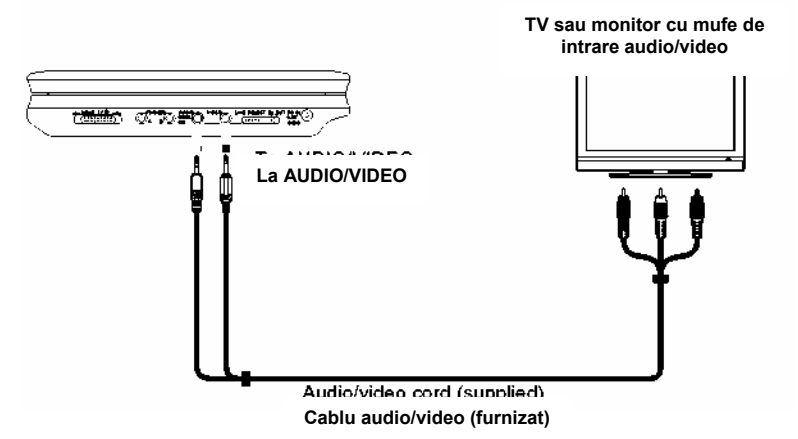

**Pentru transmiterea semnalului de redare la un televizor sau monitor**

Setati comutatorul "LINE SELECT" (*Selectare linie*) de pe partea dreaptă a aparatului la pozitia "OUT" (*Ieşire*).

# **Conectarea unui amplificator (receptor) AV**

### **Exemplul 1**

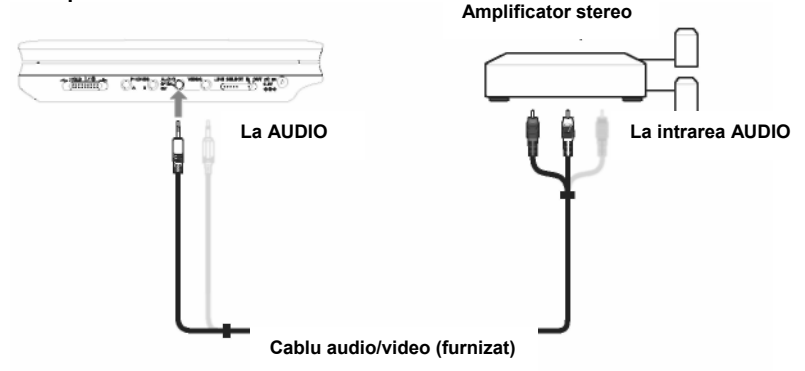

### **Pentru transmiterea semnalului de redare către un amplificator (receptor) AV**

**1** Setaţi comutatorul "LINE SELECT" (*Selectare linie*) de pe partea dreaptă a aparatului în poziţia "OUT" (*Ieşire*).

\* Pentru semnalul video se foloseşte mufa galbenă (pagina 48).

### **Exemplul 2**

#### **Amplificator cu decodor Dolby Digital sau DTS**

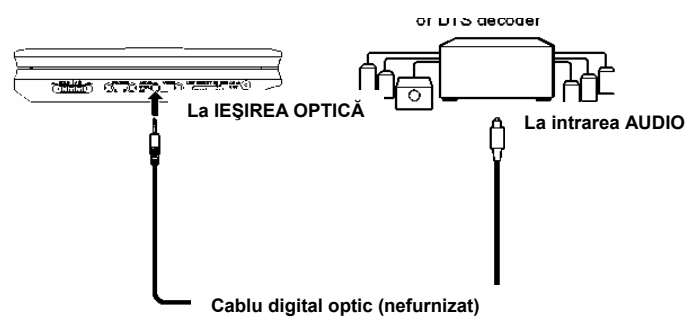

### **Pentru transmiterea semnalului de redare către un amplificator (receptor) AV**

**1** Setaţi comutatorul "LINE SELECT" (*Selectare linie*) de pe partea dreapt<sup>ă</sup> a aparatului în poziţia "OUT" (*Ieşire*).

**2** Setaţi "Digital Output" (*Ieşirea digitală*) în poziţia "On" (*Activat*) la "Audio Setup" (*Configurare audio*) (pagina 43).

# **Conectarea unui video player sau a unui camcorder**

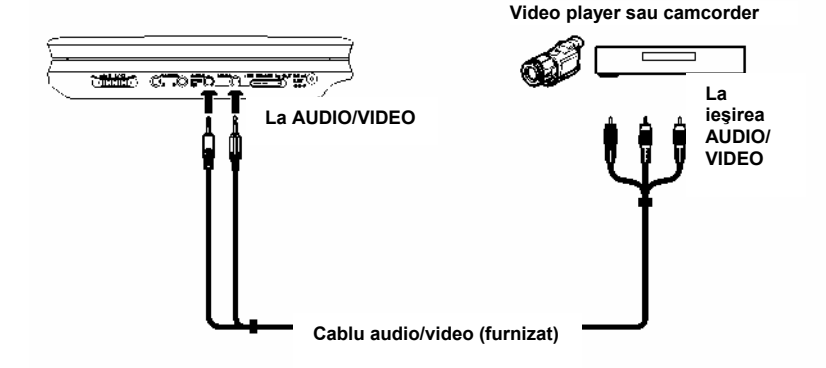

### **Pentru recepţionarea semnalului de redare de la un video player sau de la un camcorder**

**1** Setați comutatorul "LINE SELECT" (Selectare linie) de pe partea dreaptă a aparatului la poziția "IN" (*Intrare*).

### **Notă**

După folosire, setaţi comutatorul "LINE SELECT" (*Selectare linie*) în poziţia "OUT" (*Ieşire*). Aparatul nu poate efectua redarea în cazul în care comutatorul este setat pe "IN" (*Intrare*).

### **Informaţii suplimentare**

# **Ghid al problemelor de funcţionare**

Dacă în timpul utilizării aparatului întâmpinaţi una dintre următoarele dificultăți, folosiți acest ghid al problemelor de funcționare pentru a încerca să remediaţi problema înainte de solicita efectuarea de reparatii. Dacă problema persistă, consultati cel mai apropiat distribuitor Sony (Doar pentru clienţii din Statele Unite).

# **Alimentarea**

### **Alimentarea este oprită.**

- Verificati dacă este bine conectat cablul de alimentare la retea.
- Dacă folositi pachetul acumulator, verificaţi dacă pachetul acumulator este suficient încărcat.

### **Imaginea Nu apare imagine/imaginea apare cu distorsiuni.**

- Discul este murdar sau deteriorat.
- Luminozitatea este setată la minim. Reglati luminozitatea în "LCD Mode" (*Modul LCD*) (pagina 36).
- La redarea discurilor, setati comutatorul "LINE SELECT" (*Selectare linie*) în poziţia "OUT" (*Ieşire*). La transmiterea semnalului de redare către alt dispozitiv, setati comutatorul "LINE SELECT" (*Selectare linie*) în poziţia "OUT" (*Ieşire*). La recepţionarea semnalului de redare de la un alt dispozitiv, setati comutatorul "LINE SELECT" (*Selectare linie*) în pozitia "IN" (*Intrare*) (pagina 48).
- Reconectaţi bine cablul de legătură.
- Cablurile de legătură sunt deteriorate.
- Verificati conexiunea la TV (pagina 48) și comutaţi selectorul de intrare de pe televizor astfel încât pe ecranul televizorului să apară semnalul de la aparat.
- Aparatul este conectat la mufele "COMPONENT VIDEO IN" (*Intrare video component*) (Y, PB, PR) ale televizorului *high-vision*.
- Dacă imaginea transmisă de aparat trece printr-un video-recorder pentru a ajunge la televizor sau dacă sunteti conectat la un aparat combinat TV/VIDEO, semnalul de protecție la copiere aplicat pe unele programe de DVD poate afecta calitatea imaginii.

### **Imaginea nu umple ecranul, deşi la "General Setup" (***Configurare generală***), proporţia aspectului este configurată pe "TV Display" (***Afişare TV***).**

Proporția aspectului pentru disc este fixată pe DVD.

### **Apar punctele negre, iar punctele roşii, albastre, verzi rămân pe LCD.**

 Aceasta este o proprietate structurală a LCD-ului, nu o multifunctie.

### **Sunetul**

### **Nu se aude niciun sunet.**

- Aparatul se află în modul pauză sau în modul Redare cu viteză redusă.
- Aparatul se află în modul derulare înainte sau înapoi.
- → La redarea unui Super VCD pe care nu este înregistrată piesa audio 2, nu se va auzi niciun sunet atunci când selectati "Stereo 1", "Left 1" (Stânga 1) sau "Right 1" (*Dreapta 1*).
- **→** Reconectati bine cablul de legătură.
- → Cablul de legătură este deteriorat.
- → Aparatul nu este conectat la mufa potrivită de intrare de pe amplificator (receptor) (pagina 49).
- Intrarea amplificatorului (receptorului) nu este configurată corect.
- Dacă prin mufa "OPTICAL OUT" (*Ieşire optică*) nu trece semnal audio, verificaţi configurările audio (pagina 43).

### **Sunetul se aude prea încet.**

 Pe unele DVD-uri, sunetul se aude prea încet. Volumul sunetului se poate îmbunătăți dacă setați "Audio DRC" din "Audio Setup" (*Configurare audio*) în poziția "On" (Activat) (pagina 43).

# **Funcţionarea**

### **Telecomanda nu funcţionează.**

- Bateriile telecomenzii sunt slabe.
- Există obstacole între telecomandă şi aparat.
- Distanţa dintre telecomandă şi aparat este prea mare.
- Telecomanda nu este îndreptată către senzorul de distanță al aparatului.
- Senzorul de distantă este expus direct la lumina solară sau la o sursă de lumină puternică.

#### **La apăsarea butoanelor nu se întâmplă nimic.**

Comutatorul I/U/HOLD (reținere) este setat pe "HOLD" (retinere) (pagina 21).

### **Discul nu rulează.**

- Discul este introdus invers (cu fata etichetată în jos). Introduceti discul cu suprafata de citire în jos.
- Discul nu este configurat corect.
- Aparatul nu poate reda anumite discuri (pagina 9).
- Codul regional al DVD-ului nu este compatibil cu aparatul (pagina 10).
- În interiorul aparatului s-a format condens (pagina 4).
- Aparatul nu poate reda un disc inscriptionat care nu este finalizat corect (pagina 9).
- A fost configurat Controlul parental. Modificati configurarea.
- Comutatorul CD/DVD USB de pe partea stângă a aparatului este setat în poziţia "USB".
- Comutatorul "LINE SELECT" (*Selectare linie*) de pe partea dreaptă a aparatului este setat în pozitia "IN" (*Intrare*).

#### **Aparatul începe automat redarea discului.**

Discul are o functie de redare automată.

#### **Redarea se opreşte automat.**

 La redarea unor discuri cu semnal de pauză automată, aparatul opreşte redarea la semnalul de pauză automată.

#### **Nu pot fi realizate unele funcţii precum Oprirea, Căutarea, Scanarea, Redarea cu viteză redusă, Redarea repetată sau Redarea în ordine aleatoare.**

În functie de disc, este posibil să nu puteti efectua unele dintre operatiunile de mai sus. Consultati instructiunile de operare furnizate împreună cu discul.

### **Nu se poate schimba limba piesei audio.**

- $\rightarrow$  Încercati să folositi meniul DVD-ului în loc de butonul de selectare directă de pe telecomandă (pagina 23).
- Pe DVD-ul pe care doriti să îl redați nu sunt înregistrate piese multilingve.
- DVD-ul nu permite schimbarea limbii piesei audio.

### **Limba subtitrării nu poate fi modificată sau dezactivată.**

- → Încercati să folositi meniul DVD-ului în loc de butonul de selectare directă de pe telecomandă (pagina 23).
- → Pe DVD-ul pe care doriti să îl redati nu sunt inscriptionate subtitrări multilingve.
- DVD-ul nu permite schimbarea subtitrărilor.

### **Unghiurile nu pot fi schimbate.**

- Încercati să folositi meniul DVD-ului în loc de butonul de selectare directă de pe telecomandă (pagina 23).
- Pe DVD-ul pe care doriti să îl redați nu sunt inscriptionate unghiuri multiple.
- Unghiul poate fi schimbat doar atunci când pe ecran se aprinde indicatorul  $\overleftrightarrow{CD}$ " (pagina 25).
- DVD-ul nu permite schimbarea unghiurilor.

### **Nu se poate reda piesa audio MP3 (pagina 54).**

- CD-ul DE DATE nu este înregistrat într-un format MP3 compatibil cu ISO 9660 Nivel 1 sau Joliet.
- DVD-ul DE DATE nu este înregistrat într-un format MP3 compatibil cu formatul UDF (Formatul universal pentru discuri).
- Piesa audio MP3 nu are extensia ".MP3".
- Datele nu sunt înregistrate în formatul MP3, chiar dacă au extensia ...MP3".
- Datele nu sunt date în formatul MPEG-1 Audio Layer III.
- Aparatul nu poate reda piese audio în formatul mp3PRO.
- Piesa audio MP3 este deteriorată.

### **Nu se poate reda fişierul imagine JPEG (pagina 54).**

- → CD-ul DE DATE nu este înregistrat într-un format JPEG compatibil cu ISO 9660 Nivel 1 sau Joliet.
- → DVD-ul DE DATE nu este înregistrat într-un format JPEG compatibil cu formatul UDF (Formatul universal pentru discuri).
- → Fisierul imagine JPEG nu are extensia ...JPEG".
- $\rightarrow$  Datele nu sunt înregistrate în formatul JPEG, chiar dacă au extensia ".JPEG".
- Fişierul imagine JPEG nu este compatibil cu DCF (pagina 55).
- Imaginea este mai mare de 3078 (lătime) x 2048 (înăltime) în mod normal, sau mai mare de 3.300.000 pixeli la fişierele JPEG progresive. (Unele fişiere JPEG progresive nu pot fi afişate, chiar dacă mărimea fişierului se află în limitele acestei capacități specificate.)
- Fişierul imagine JPEG este deteriorat.

### **Nu se poate reda fişierul video DivX (pagina 54).**

- $\rightarrow$  Fisierul nu este creat în format DivX.
- $\rightarrow$  Fisierul are altă extensie, nu "AVI" sau "DIVX".
- CD-ul DE DATE (video DivX)/DVD-ul de date (video DivX) nu este înregistrat într-un format DivX compatibil cu ISO 9660 Nivel 1 sau Joliet/UDF.
- Fişierul video DivX este mai mare de 720 (lătime) x 576 (înăltime).

### **Numele albumelor/pieselor/fişierelor nu sunt afişate corect.**

 Aparatul poate afişa doar caractere alfanumerice. Alte caractere apar sub forma "\*".

### **Discul nu începe să ruleze de la început.**

- → Este selectată opțiunea Redare repetată sau Redare în ordine aleatoare (paginile 29 şi 31).
- **→ S-a activat functia "Resume" (***reluarea redării din punctul la care s-a oprit*) (pagina 22).

### **Aparatul nu funcţionează normal.**

→ Dacă aparatul nu functionează normal ca urmare a, spre exemplu, efectului electricităţii statice, scoateţi-l din priză.

# **Despre piesele audio MP3 sau fişierele imagine JPEG**

MP3 este o tehnologie de comprimare audio ce respectă

reglementările ISO/IEC MPEG.

JPEG este o tehnologie de comprimare a imaginilor.

Puteti reda CD-uri DE DATE și DVD-uri DE DATE ce conțin piese audio MP3 sau fişiere imagine JPEG.

# **CD-urile DE DATE şi DVD-urile DE DATE ce pot fi redate de aparat**

Puteti reda CD-urile DE DATE (CD-ROM/CD-R/CD-RW) sau DVD-urile DE DATE (DVD-ROM/DVD+RW/DVD+R/ DVD-RW/DVD-R) înregistrate în format MP3 (MPEG-1 Audio Layer III) şi JPEG. Cu toate acestea, acest aparat redă doar CD-uri DE DATE inscriptionate în formatul logic ISO 9660 Nivel 1 sau Joliet, şi DVD-URI DE DATE în formatul universal pentru discuri UDF (prescurtare de la *Universal Disk Format*). Pentru mai multe informaţii cu privire la formatul de înregistrare, consultati instructiunile furnizate împreună cu unitățile de disc și programele de înregistrare (care nu sunt furnizate).

### **Notă**

Este posibil ca aparatul să nu poată reda unele CD-URI DE DATE/DVD-URI DE DATE create în formatul Packet Write sau cu sesiuni multiple de inscripţionare.

# **Piesele audio MP3 sau fişierele imagine JPEG ce pot fi redate de aparat**

Aparatul poate reda următoarele tipuri de piese şi fişiere:

- Piese audio MP3 cu extensia ... MP3".
- Fisiere imagine JPEG cu extensia ...JPEG" sau ...JPG".
- Fişiere imagine JPEG compatibile cu formatul de fişiere de imagine DCF\*.

\*DCF: abreviere de la denumirea în limba engleză pentru "Regulă de design pentru sistemul de fişiere de cameră": Standarde de imagine pentru camere digitale reglementate de JEITA (Asociatia Producătorilor din Industria Electronică și Tehnologiei Informatiei din Japonia).

### **Note**

- Schimbati extensia în ".jpg", pentru fisierele cu extensia ".jpe" sau ".jpeg".
- Aparatul va reda orice date cu extensia ".MP3", ".JPG" sau ".JPEG", chiar dacă nu sunt în format MP3 sau JPEG. Redarea acestor date poate genera un zgomot puternic, care vă poate afecta sistemul de difuzoare.
- Aparatul nu este compatibil cu piesele audio în formatul mp3PRO.
- Nu pot fi redate unele fişiere JPEG.
- Aparatul poate reda numele unui fişier sau al unei piese de până la 14 caractere. Caracterele de după cel de-al 14-lea caracter nu vor apărea pe ecran.
- Caracterele care nu pot fi afişate apar sub forma ..\*".
- În functie de disc, un nume de fisier sau de piesă ce nu poate fi afişat apare sub forma "\*".
- Nu se pot afişa corect numele fişierelor de pe discurile CD-R/CD-RW care sunt inscriptionate în formatul UDF.
- La redarea unei piese audio MP3 înregistrată în modul VBR, nu se poate afişa corect bitrate-ul (rata de biţi).

# **Despre ordinea de redare a albumelor, pieselor şi fişierelor**

Piesele şi fişierele dintr-un album se vor reda în ordinea mediilor înregistrate (CD-R, etc.)

# **Sfat util**

Deoarece începerea redării unui disc cu multi arbori durează mai mult, se recomandă crearea de albume cu maxim doi arbori.

- Aparatul poate recunoaşte maxim 299 de albume (inclusiv albumele ce nu contin piese audio MP3 şi fişiere imagine JPEG). Aparatul nu va reda albumele de după cel de-al 299-lea album.
- Aparatul poate recunoaşte în total 648 de fisiere, piese și albume. Aparatul nu va reda elementele de după cel de-al 648-lea fişier, piesă sau album.
- În funcţie de condiţiile de inscripţionare a discului, numărul total de fişiere, piese şi albume ce pot fi recunoscute poate fi mai mic de 648.
- Lista de albume afisează doar numele albumului redat la momentul respectiv. Orice album aflat pe nivelul superior este afişat ca  $\ldots$ "

# **Specificaţii**

### **Sistem**

**Laser:** Semiconductor laser **Sistemul pentru format semnal video:** PAL (NTSC)

### **Caracteristici audio**

**Răspuns în frecvenţă:** DVD VIDEO (PCM 48 kHz): de la 20 Hz la 22 kHz/ CD: de la 20 Hz la 20 kHz **Distorsiune armonică:** 0,01 % **Interval dinamic:** DVD VIDEO: 90 dB/  $CD: 90$  dB **Perturbări ale semnalului audio**

**înregistrat (***Wow & flutter***):** Sub limitele măsurabile (±0,001% W PEAK)

### **Intrări/Ieşiri**

**VIDEO (intrare/ieşire video):** Mufă minijack (1) Ieşire 1,0 Vp-p/75 ohmi **AUDIO (intrare/ieşire audio)/**

**"OPTICAL OUT" (ieşire optică):** Combinatie de mufă minijack stereo/mufă minijack optică (1) Ieşire 2,0 Vrms/47 kiloohmi Impedanta recomandată a sarcinii de peste 47 kiloohmi **DIFUZOARE (căşti) A/B:**

Mufă minijack stereo (2)

### **Afişaj cu cristale lichide**

**Mărimea panoului:** 7 inci lăţime (diagonală) **Sistemul de acţionare:** matrice activă TFT **Rezoluţia:** 480×234 (imagine reală, acoperire peste 99,99%)

### **Generalităţi**

### **Necesarul de energie:**

9,5 V c.c. (Adaptor c.a./Adaptor auto) 7,4 V c.c. (Pachet baterii)

### **Consumul de energie (pentru redarea DVD-urilor VIDEO):**

18 W (la utilizarea unui pachet acumulator) 7 W (la utilizarea cu o cască, fără pachet acumulator

### **Dimensiuni (aprox.):**

190x31,5x149,5 mm (lăţime/înălţime/ adâncime), inclusiv componentele care ies în afară

**Masa (aprox.):** 730 g

**Temperatura de functionare:** de la 5 °C la 35 °C

**Umiditatea de funcţionare:** de la 25 % la 80 %

**Adaptor CA:** 100-240 V c.a., 50/60 Hz **Adaptor auto:** 12 V c.c

### **Accesorii furnizate**

Vezi pagina 12. Specificatiile și modelul se pot modifica fără preaviz.

# **Index al pieselor şi butoanelor**

Pentru mai multe informatii, consultati paginile indicate în paranteze.

# **Imagine de sus**

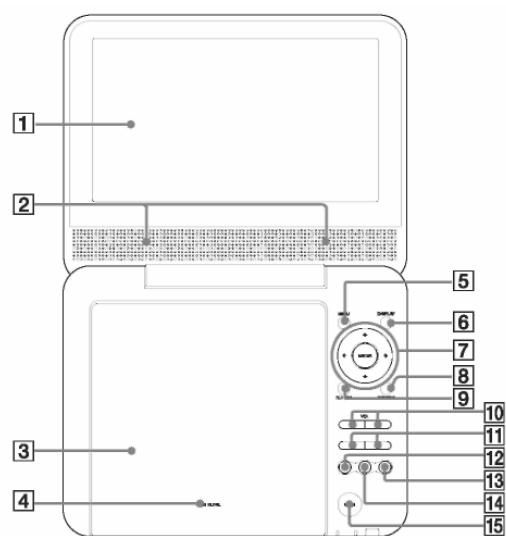

- **1** Panou LCD
- **2** Difuzor (21)
- **3** Capacul discului (20)
- **4** "PUSH CLOSE" (*Închidere compartiment disc, prin împingere*) (20)
- $5$  Butonul "MENU" (*Meniu*) (23)
- **6** Butonul "DISPLAY" (*Afişare*) (27)
- **7** Butoanele  $\leftrightarrow$ / $\leftrightarrow$ / $\leftrightarrow$ <sub>butonul</sub> ENTER (23)
- **8** Butonul "OPTIONS" (*Opţiuni*) (30)
- **9** Butonul "RETURN" (*Revenire*) (27)
- **10** Butoanele VOL-/+ (volumul sunetului)
- 11 Butoanele **H4/PH** (anterior/ următor) (22)
- 12 Butonul  $\triangleright$  (redare) (20)
- 13 Butonul  $\blacksquare$  (oprire) (21)
- $14$  Butonul  $II$  (pauză) (22)
- 15 Butonul "OPEN" (Deschidere) (20)

# **Imagine din faţă**

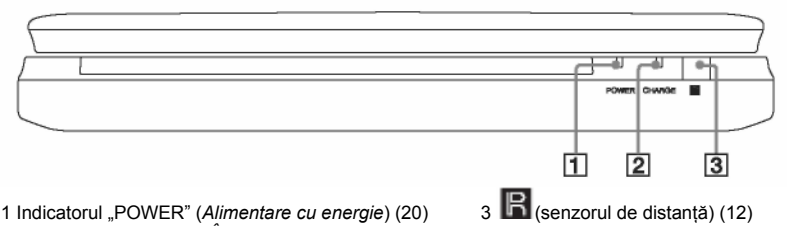

2 Indicatorul "CHARGE" (*Încărcare*) (16)

# **Imagine din partea stângă**

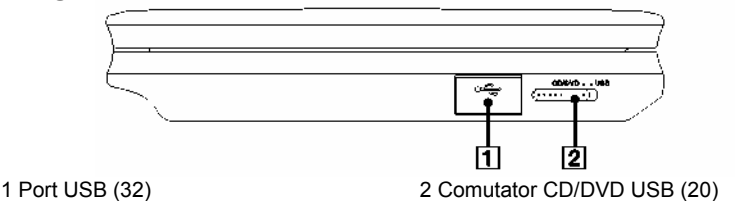

# **Imagine din partea dreaptă**

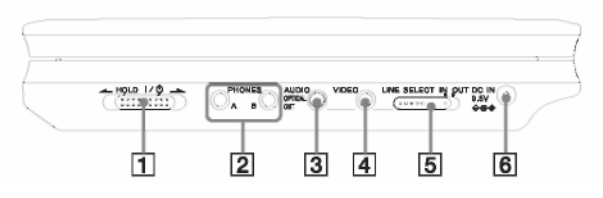

- **1** Comutatorul  $\mathbb{I}^{\prime\prime}$  (pornit/standby)/ HOLD (*reţinere*) (20)
- **2** Mufă "PHONES" (*căşti*), A, B
- **3** Mufă AUDIO (intrare/ieşire)/muf<sup>ă</sup> "OPTICAL OUT" (*ieşire optică*) (48, 49)
- **4** Mufă VIDEO (intrare/ieşire) (48)
- 5 Comutator "LINE SELECT (IN/OUT)" (*Selectare linie intrare/ieşire*) (20)
- **6** Mufă "DC IN 9,5V" (*intrare curent continuu 9,5 V*) (intrare adaptor curent alternativ) (13)

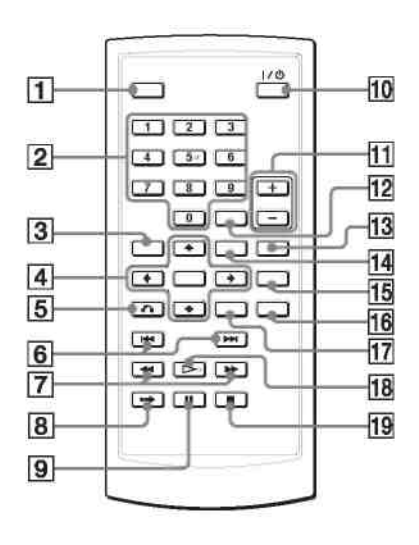

- **Telecomanda 1** Butonul "DISPLAY" (*Afişare*) (27)
	- **2** Butoane numerice (23)\*
	- **3** Butonul "TOP MENU" (*Meniu superior*) (23)
	- **4** Butoanele  $\leftrightarrow$   $\leftrightarrow$   $\leftrightarrow$  butonul ENTER (23)
	- **5** Butonul "RETURN" (*Revenire*) (27)
	- **6** Butoanele **H44/PPI** PREV (*anterior*) / NEXT (*următor*) (22)
	- 7 Butoanele (scanare/redare cu viteză redusă) (30)
	- **8** Butonul •→ "ADVANCE" (*Avans*) (22)
	- **9** Butonul **II** "PAUSE" (*Pauză*) (22)
	- **10** Butonul  $\mathbb{R}^{\mathbb{U}}$  (pornit/standby) (20)
	- **11** Butoanele VOL-/+ (volum sunet)
	- 12 Butonul "CLEAR" (*ştergere*) (45)
	- **13** Butonul AUDIO (23)\*
	- **14** Butonul "MENU" (*Meniu*) (23)
	- **15** Butonul "SUBTITLE" (*Subtitrare*) (25)
	- $16$  Butonul "ANGLE" (*Unghi*) (25)
	- **17** Butonul "OPTIONS" (*Opţiuni*) (30)
	- **18** Butonul  $\triangleright$  "PLAY" (*Redare*) (20)\*
	- **19** Butonul "STOP" (*Oprire*) (21)
	- \* Folosiţi punctul tactil ca referinţă pentru operarea aparatului. Butonul numărul 5 are un punct tactil.

# **INDEX**

### **Numere**

16:9 41 4:3 "Letter Box" (*Aspect panoramic*) 41 4:3 "Pan Scan" (*Aspect film*) 41

# **A**

Afişaj Meniu configurare redare 27 Meniu de configurare 40 Afişare TV 41 Album 55 Audio 23, 44 Audio DRC 43

# **B**

Baterii 12

# **C**

Căutare 30 CD 9, 20 CD-uri DE DATE 8, 38, 54 Configurare 40 Conexiuni 48 Configurare audio 43 Configurare generală 41 Configurare limbă 44

# **D**

Derulare înainte 30 Derulare înapoi 30 Discuri ce pot fi folosite 9 Div $X^{\circ}$  37, 38

Dolby Digital 23, 43 DTS 23, 44 DVD 8, 20 DVD+RW 8 DVD-RW 8, 26 DVD-uri DE DATE 8, 38, 54

# **G**

Ghid al problemelor de functionare 51

### **I**

Ieşire digitală 43

**J** JPEG 8, 54

**L**  Lista de piese 26

### **M**

Manipularea discurilor 3 Meniu de configurare 40 Meniu discuri 44 Meniu DVD-uri 23 Meniu superior 23 MP3 8, 54

# **O**

"OPTICAL OUT" (Ieşire optică) 43 Original 26 OSD (Afişare pe ecran) 44

### **P**

Prezentare diapozitive 35

### **R**

Redare cu funcția "Resume" (reluare) 22 Redare cu viteză redusă 31 Redare PBC 26 Redare repetată 29, 31 Repetare CD/VIDEO CD 31 DVD 29

# **S**

Scanare 30 Screensaver 42 Subtitrare 44

### **T**

Telecomanda 12, 59

# **U**

Unghi 25

### **V**

VIDEO CD 8, 10, 20